### Inspiron 13 7000 Series Service-Handbuch

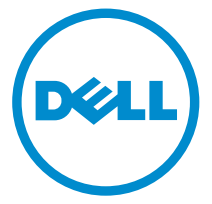

Computer-Modell: Inspiron 13–7359 Vorschriftenmodell: P57G Vorschriftentyp: P57G002

## Anmerkungen, Vorsichtshinweise und Warnungen

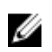

ANMERKUNG: Eine ANMERKUNG liefert wichtige Informationen, mit denen Sie den Computer besser einsetzen können.

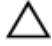

VORSICHT: Ein VORSICHTSHINWEIS macht darauf aufmerksam, dass bei Nichtbefolgung von Anweisungen eine Beschädigung der Hardware oder ein Verlust von Daten droht, und zeigt auf, wie derartige Probleme vermieden werden können.

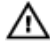

WARNUNG: Durch eine WARNUNG werden Sie auf Gefahrenquellen hingewiesen, die materielle Schäden, Verletzungen oder sogar den Tod von Personen zur Folge haben können.

Copyright **©** 2015 Dell Inc. Alle Rechte vorbehalten. Dieses Produkt ist durch USamerikanische und internationale Urheberrechtsgesetze und nach sonstigen Rechten an geistigem Eigentum geschützt. Dell™ und das Dell Logo sind Marken von Dell Inc. in den Vereinigten Staaten und/oder anderen Geltungsbereichen. Alle anderen in diesem Dokument genannten Marken und Handelsbezeichnungen sind möglicherweise Marken der entsprechenden Unternehmen.

2015 - 07

Rev. A00

# **Inhaltsverzeichnis**

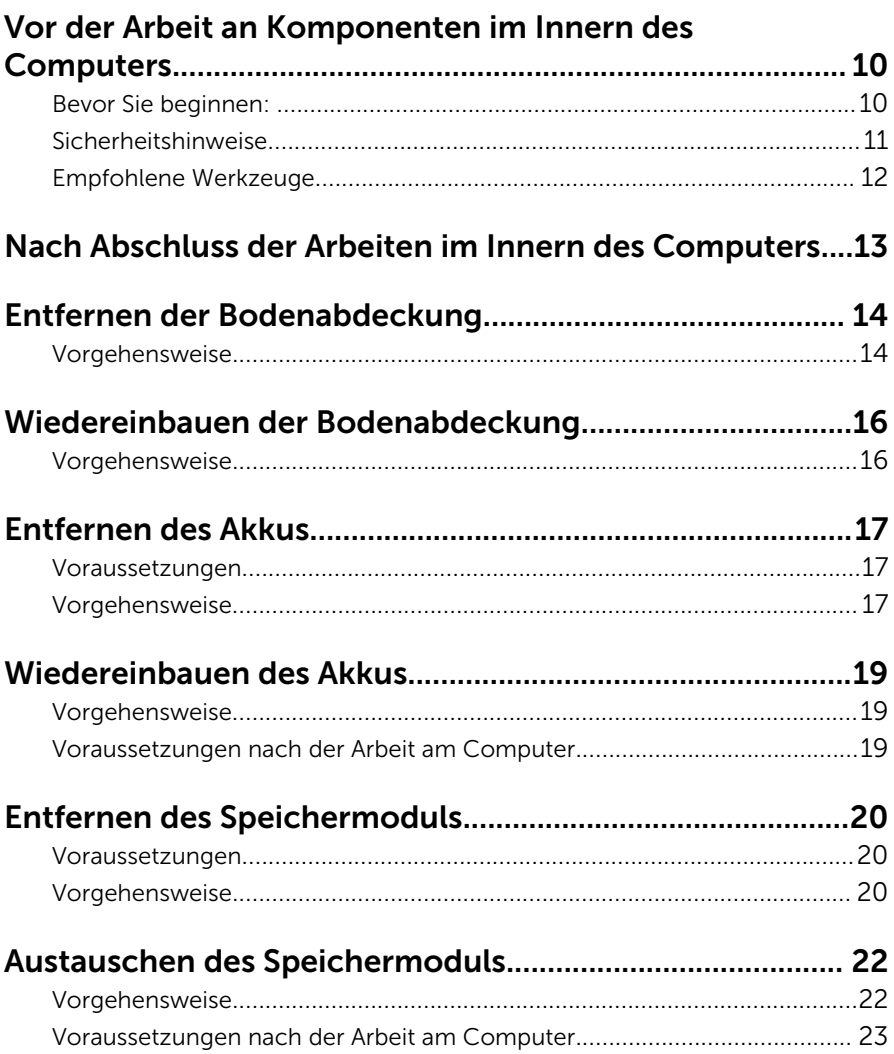

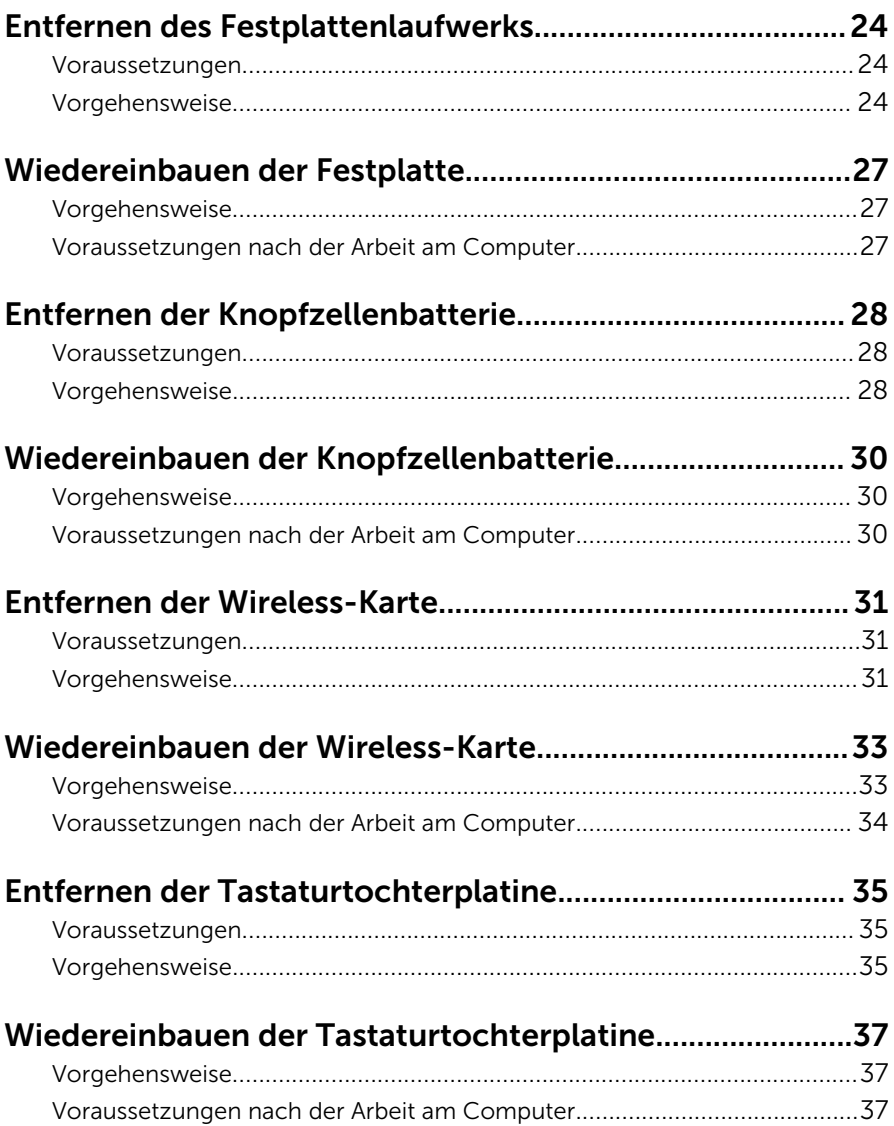

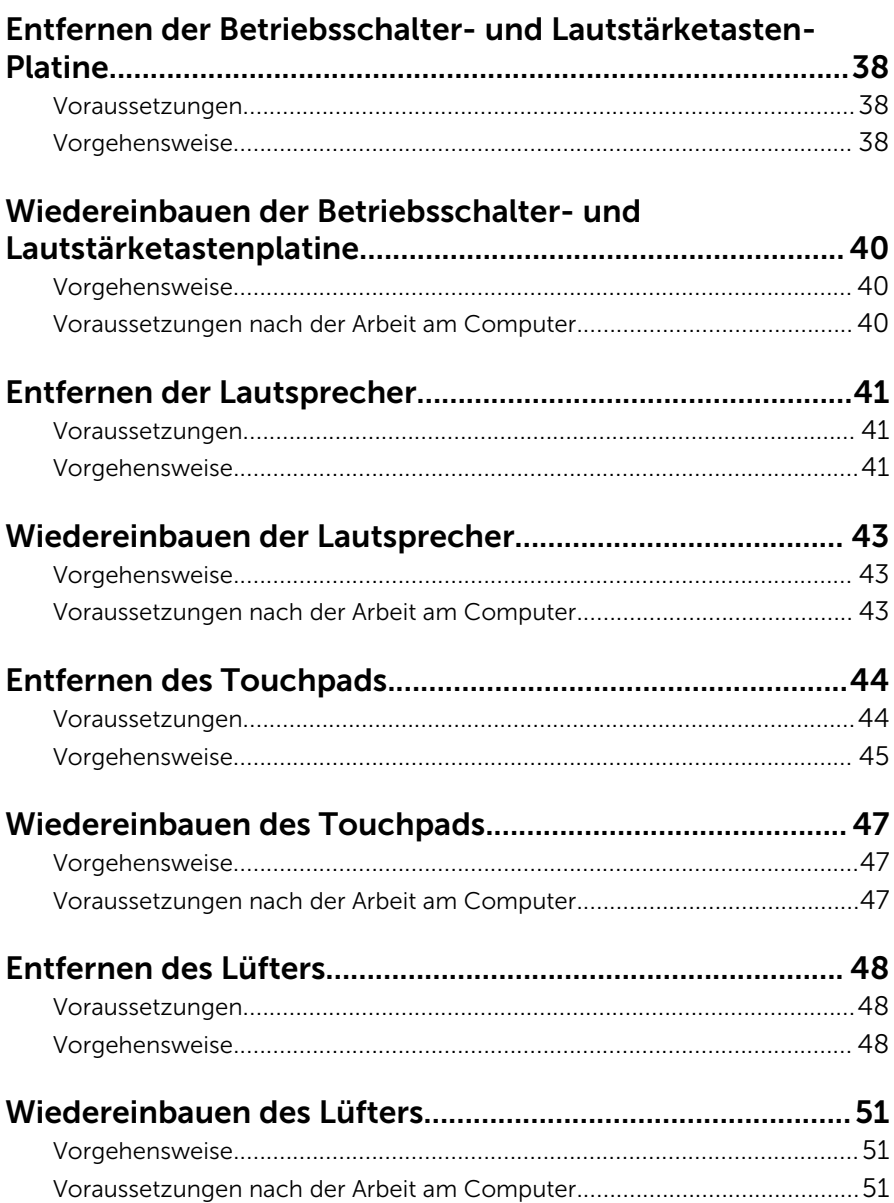

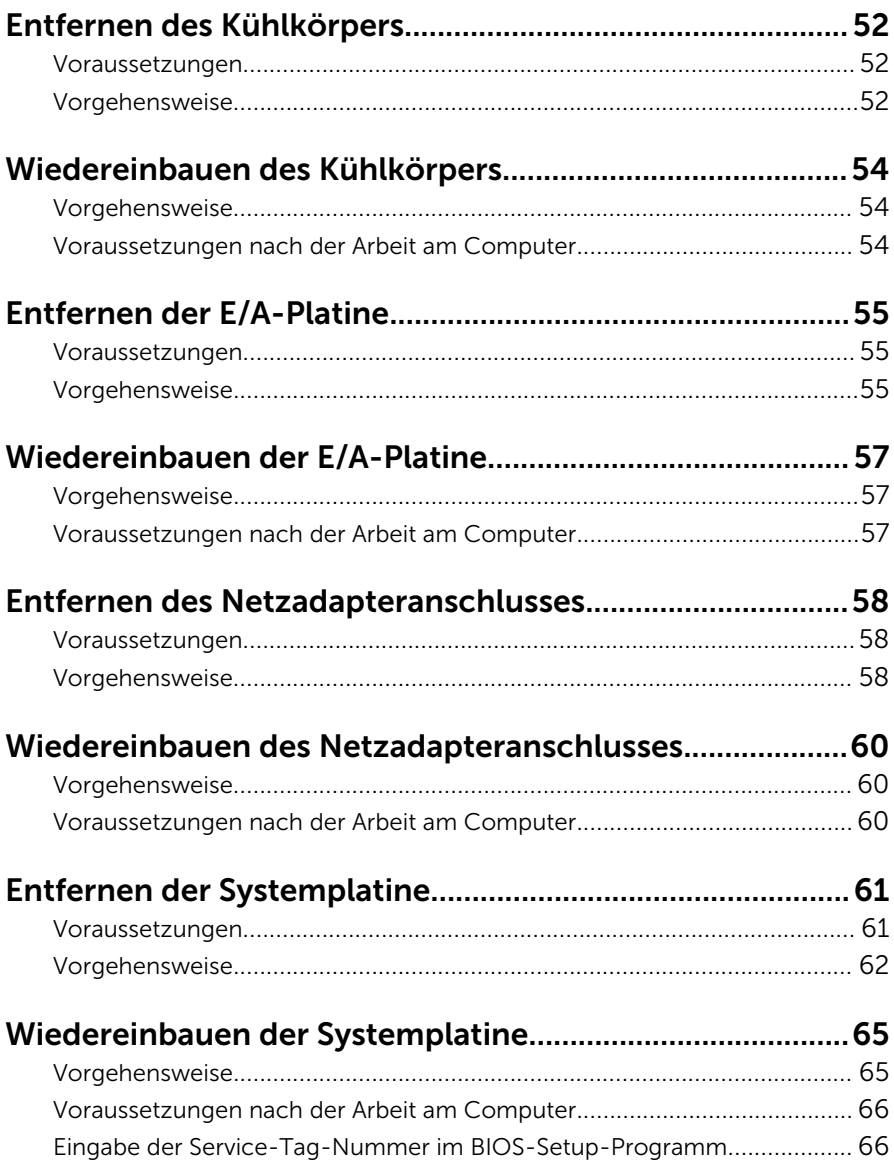

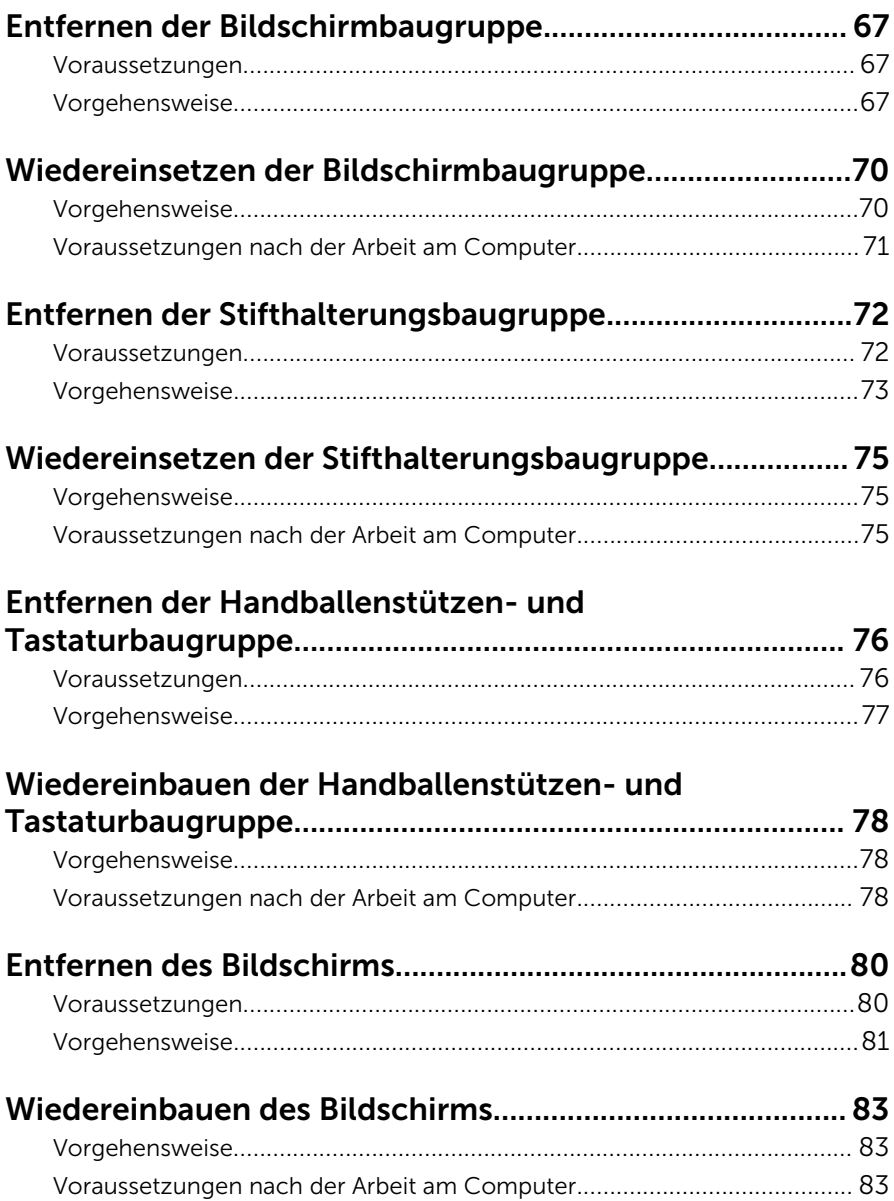

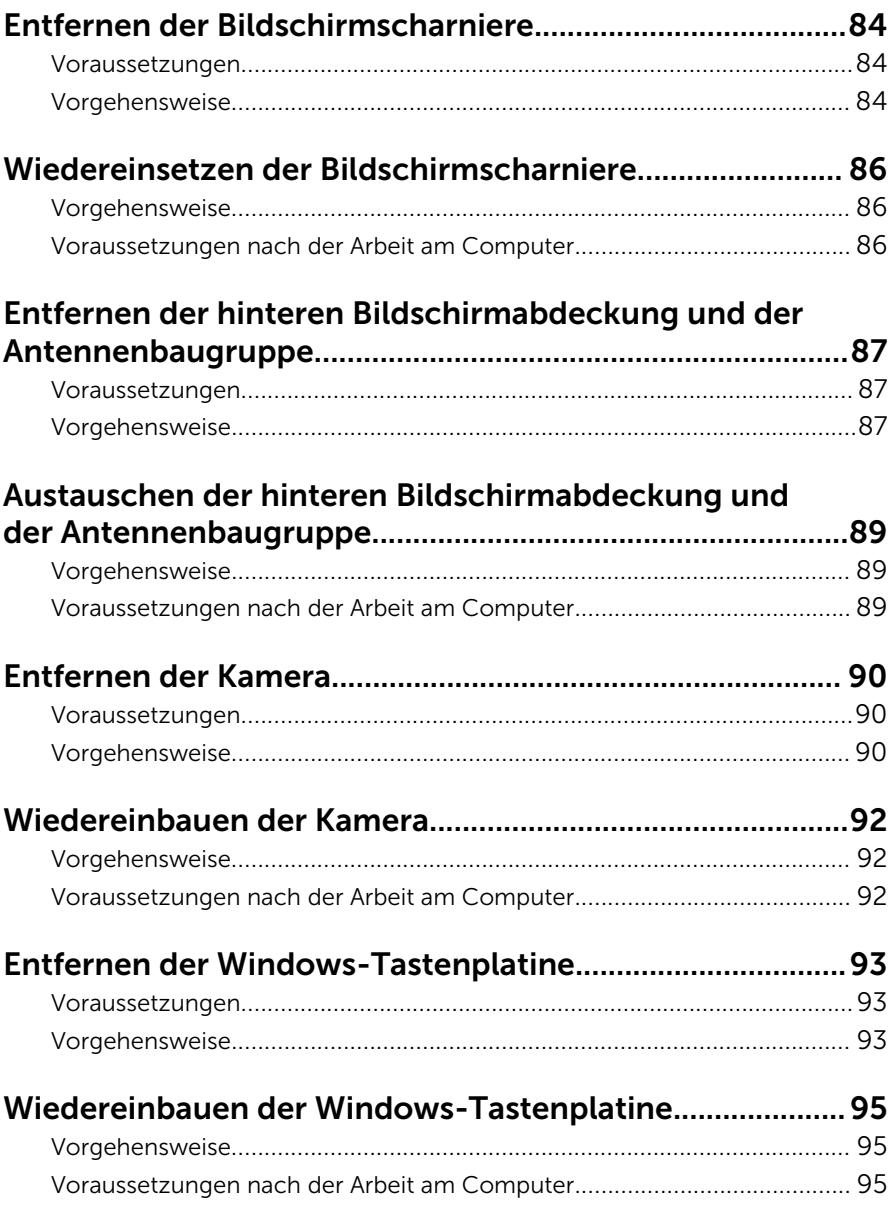

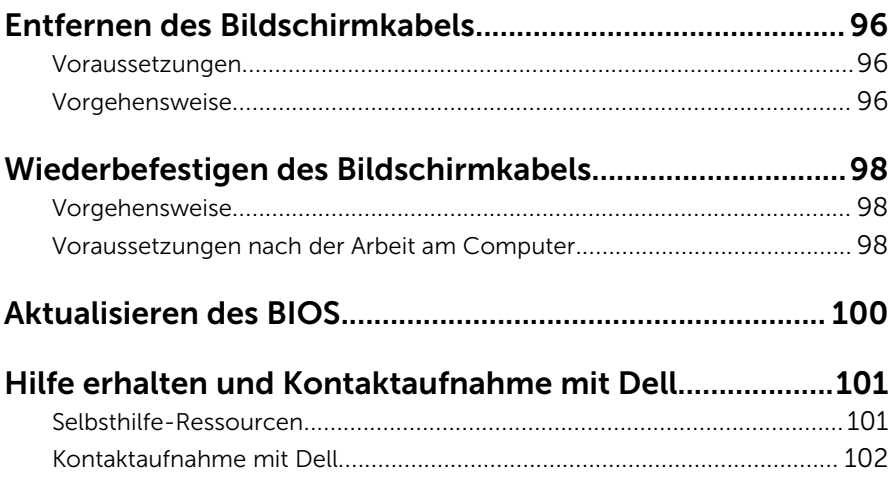

### <span id="page-9-0"></span>Vor der Arbeit an Komponenten im Innern des Computers

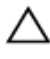

VORSICHT: Greifen Sie Bauteile und Karten nur an den Außenkanten und berühren Sie keine Steckverbindungen oder Kontakte, um Schäden an diesen zu vermeiden.

ANMERKUNG: Die Abbildungen in diesem Dokument können von Ihrem Ø Computer abweichen, je nach der von Ihnen bestellten Konfiguration.

### Bevor Sie beginnen:

- 1 Speichern und schließen Sie alle geöffneten Dateien und beenden Sie alle geöffneten Programme.
- 2 Fahren Sie den Computer herunter.
	- Windows 10: Klicken oder tippen Sie auf Start →  $\bigcup$  Ein/Aus → Herunterfahren.
	- Windows 8.1: Klicken oder tippen Sie auf dem Startbildschirm auf das Symbol für die Energieverwaltung  $\mathbf{0} \rightarrow \mathbf{Herunterfahren}$ .
	- Windows 7: Klicken oder tippen Sie auf Start → Shut down (Herunterfahren).

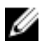

**ANMERKUNG:** Wenn Sie ein anderes Betriebssystem benutzen, lesen Sie bitte in der entsprechenden Betriebssystemdokumentation nach, wie der Computer heruntergefahren wird.

- 3 Trennen Sie Ihren Computer sowie alle daran angeschlossenen Geräte vom Stromnetz.
- 4 Trennen Sie alle Kabel wie Telefon- und Netzwerkkabel und so weiter vom Computer.
- 5 Trennen Sie alle angeschlossenen Geräte und Peripheriegeräte, z. B. Tastatur, Maus, Monitor usw. vom Computer.
- 6 Entfernen Sie alle Medienkarten und optische Datenträger aus dem Computer, falls vorhanden.

### <span id="page-10-0"></span>Sicherheitshinweise

Beachten Sie folgende Sicherheitsrichtlinien, damit Ihr Computer vor möglichen Schäden geschützt und Ihre eigene Sicherheit sichergestellt ist.

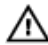

WARNUNG: Bevor Sie Arbeiten im Inneren des Computers ausführen, lesen Sie zunächst die im Lieferumfang des Computers enthaltenen Sicherheitshinweise. Zusätzliche Informationen zur bestmöglichen Einhaltung der Sicherheitsrichtlinien finden Sie auf der Homepage zur Richtlinienkonformität unter www.dell.com/regulatory\_compliance.

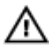

WARNUNG: Trennen Sie alle Energiequellen, bevor Sie die Computerabdeckung oder Verkleidungselemente öffnen. Bringen Sie nach Abschluss der Arbeiten im Inneren des Computers alle Abdeckungen, Verkleidungselemente und Schrauben wieder an, bevor die Verbindung zur Energiequelle hergestellt wird.

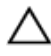

VORSICHT: Achten Sie auf eine ebene und saubere Arbeitsfläche, um Schäden am Computer zu vermeiden.

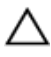

VORSICHT: Greifen Sie Bauteile und Karten nur an den Außenkanten und berühren Sie keine Steckverbindungen oder Kontakte, um Schäden an diesen zu vermeiden.

VORSICHT: Sie dürfen nur Fehlerbehebungsmaßnahmen ausführen und Reparaturen vornehmen, wenn Sie durch das Dell Team für technisches Unterstützung dazu autorisiert oder angewiesen wurden. Schäden durch nicht von Dell genehmigte Wartungsversuche werden nicht durch die Garantie abgedeckt. Lesen Sie die Sicherheitshinweise, die Sie zusammen mit dem Produkt erhalten haben, oder unter www.dell.com/regulatory\_compliance.

VORSICHT: Bevor Sie Komponenten im Inneren des Computers berühren, müssen Sie sich erden. Berühren Sie dazu eine nicht lackierte Metalloberfläche, beispielsweise Metallteile an der Rückseite des Computers. Berühren Sie während der Arbeiten regelmäßig eine unlackierte Metalloberfläche, um statische Aufladungen abzuleiten, die zur Beschädigung interner Komponenten führen können.

<span id="page-11-0"></span>VORSICHT: Ziehen Sie beim Trennen eines Kabels nur am Stecker oder an der Zuglasche und nicht am Kabel selbst. Einige Kabel verfügen über Anschlussstecker mit Sperrzungen oder Flügelschrauben, die vor dem Trennen des Kabels gelöst werden müssen. Achten Sie beim Trennen von Kabeln darauf, diese möglichst gerade abzuziehen, um ein Verbiegen der Kontaktstifte zu vermeiden. Stellen Sie beim Anschließen von Kabeln sicher, dass die Ports und Stecker korrekt orientiert und ausgerichtet sind.

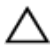

VORSICHT: Drücken Sie auf im Medienkartenlesegerät installierte Karten, um sie auszuwerfen.

### Empfohlene Werkzeuge

Für die in diesem Dokument beschriebenen Arbeitsschritte können die folgenden Werkzeuge erforderlich sein:

- Kreuzschlitzschraubenzieher
- Kunststoffstift

### <span id="page-12-0"></span>Nach Abschluss der Arbeiten im Innern des Computers

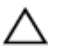

#### VORSICHT: Im Inneren des Computers vergessene oder lose Schrauben können den Computer erheblich beschädigen.

- 1 Bringen Sie alle Schrauben wieder an und stellen Sie sicher, dass sich im Inneren des Computers keine losen Schrauben mehr befinden.
- 2 Schließen Sie alle externen Geräte, Peripheriegeräte und Kabel wieder an, die Sie vor dem Arbeiten an Ihrem Computer entfernt haben.
- 3 Setzen Sie alle Medienkarten, Laufwerke und anderen Teile wieder ein, die Sie vor dem Arbeiten an Ihrem Computer entfernt haben.
- 4 Schließen Sie den Computer sowie alle daran angeschlossenen Geräte an das Stromnetz an.
- 5 Schalten Sie den Computer ein.

### <span id="page-13-0"></span>Entfernen der Bodenabdeckung

WARNUNG: Bevor Sie Arbeiten im Innern des Computers ausführen, lesen Sie zunächst die im Lieferumfang des Computers enthaltenen Sicherheitshinweise und befolgen Sie die Anweisungen unter [Vor der](#page-9-0) [Arbeit an Komponenten im Innern des Computers](#page-9-0). Nach der Arbeit an Komponenten im Innern des Computers befolgen Sie die Anweisungen unter [Nach der Arbeit an Komponenten im Innern des](#page-12-0)  [Computers.](#page-12-0) Weitere Informationen zur bestmöglichen Einhaltung der Sicherheitsrichtlinien finden Sie auf der Website zur Einhaltung gesetzlicher Vorschriften unter www.dell.com/ regulatory\_compliance.

### Vorgehensweise

- 1 Schließen Sie den Bildschirm und drehen Sie den Computer um.
- 2 Entfernen Sie die Schrauben, mit denen die Bodenabdeckung am Computersockel befestigt ist.

Hebeln Sie mithilfe eines Kunststoffstifts die Bodenabdeckung vom Computersockel.

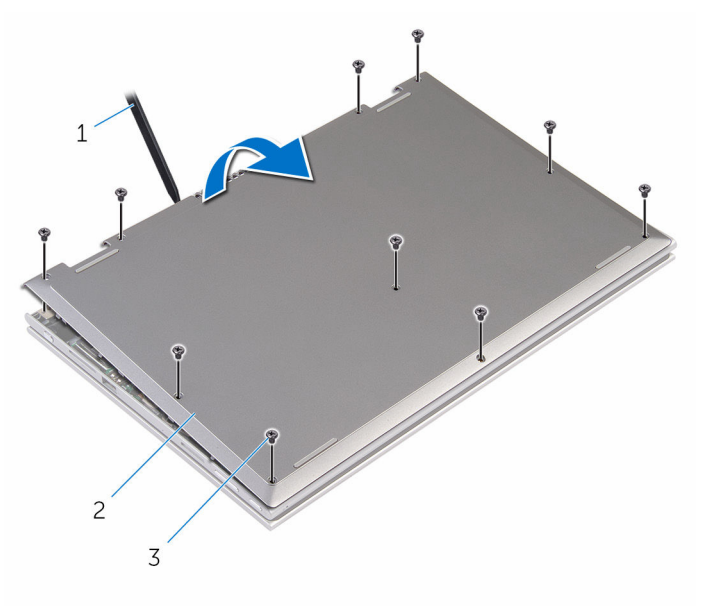

- 
- Kunststoffstift 2 Bodenabdeckung
- Schrauben (10)

### <span id="page-15-0"></span>Wiedereinbauen der Bodenabdeckung

WARNUNG: Bevor Sie Arbeiten im Innern des Computers ausführen, lesen Sie zunächst die im Lieferumfang des Computers enthaltenen Sicherheitshinweise und befolgen Sie die Anweisungen unter [Vor der](#page-9-0) [Arbeit an Komponenten im Innern des Computers](#page-9-0). Nach der Arbeit an Komponenten im Innern des Computers befolgen Sie die Anweisungen unter [Nach der Arbeit an Komponenten im Innern des](#page-12-0)  [Computers.](#page-12-0) Weitere Informationen zur bestmöglichen Einhaltung der Sicherheitsrichtlinien finden Sie auf der Website zur Einhaltung gesetzlicher Vorschriften unter www.dell.com/ regulatory\_compliance.

### Vorgehensweise

- 1 Schieben Sie die Halterungen der Bodenabdeckung in die Schlitze auf dem Computersockel und lassen Sie die Bodenabdeckung einrasten.
- 2 Bringen Sie die Schrauben wieder an, mit denen die Bodenabdeckung am Computersockel befestigt wird.

## <span id="page-16-0"></span>Entfernen des Akkus

WARNUNG: Bevor Sie Arbeiten im Innern des Computers ausführen, lesen Sie zunächst die im Lieferumfang des Computers enthaltenen Sicherheitshinweise und befolgen Sie die Anweisungen unter [Vor der](#page-9-0) [Arbeit an Komponenten im Innern des Computers](#page-9-0). Nach der Arbeit an Komponenten im Innern des Computers befolgen Sie die Anweisungen unter [Nach der Arbeit an Komponenten im Innern des](#page-12-0)  [Computers.](#page-12-0) Weitere Informationen zur bestmöglichen Einhaltung der Sicherheitsrichtlinien finden Sie auf der Website zur Einhaltung gesetzlicher Vorschriften unter www.dell.com/ regulatory\_compliance.

#### Voraussetzungen

Entfernen Sie die [Abdeckung an der Unterseite](#page-13-0).

### Vorgehensweise

- 1 Entfernen Sie die Schrauben, mit denen der Akku an der Handballenstützen- und Tastaturbaugruppe befestigt ist.
- 2 Entfernen Sie das Festplattenlaufwerkkabel aus den Kabelführungen auf dem Akku.

Heben Sie den Akku aus der Handballenstützen- und Tastaturbaugruppe.

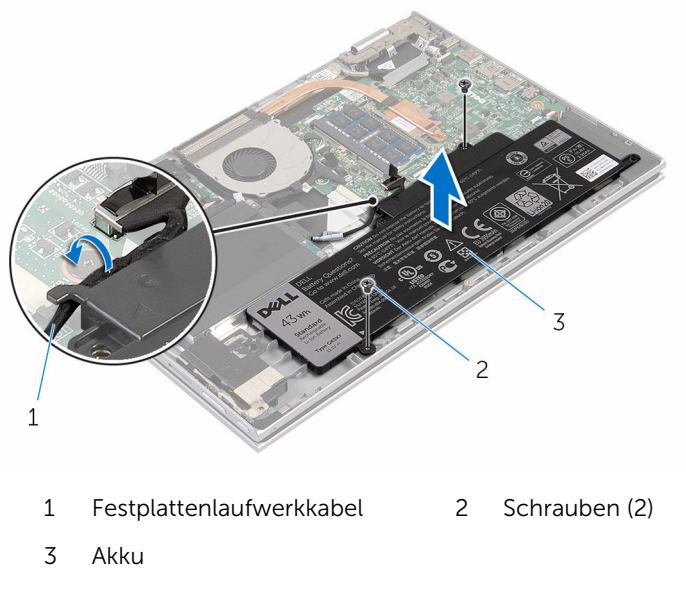

- Drehen Sie den Computer um.
- Halten Sie den Betriebsschalter für 5 Sekunden gedrückt, um die Systemplatine zu erden.

## <span id="page-18-0"></span>Wiedereinbauen des Akkus

WARNUNG: Bevor Sie Arbeiten im Innern des Computers ausführen, lesen Sie zunächst die im Lieferumfang des Computers enthaltenen Sicherheitshinweise und befolgen Sie die Anweisungen unter [Vor der](#page-9-0) [Arbeit an Komponenten im Innern des Computers](#page-9-0). Nach der Arbeit an Komponenten im Innern des Computers befolgen Sie die Anweisungen unter [Nach der Arbeit an Komponenten im Innern des](#page-12-0)  [Computers.](#page-12-0) Weitere Informationen zur bestmöglichen Einhaltung der Sicherheitsrichtlinien finden Sie auf der Website zur Einhaltung gesetzlicher Vorschriften unter www.dell.com/ regulatory\_compliance.

#### Vorgehensweise

- 1 Richten Sie die Schraubenbohrungen auf dem Akku an den Schraubenbohrungen der Handballenstützen- und Tastaturbaugruppe aus und platzieren Sie den Akku auf der Handballenstützen- und Tastaturbaugruppe.
- 2 Führen Sie das Festplattenlaufwerkkabel durch die Kabelführungen auf dem Akku.
- 3 Bringen Sie die Schrauben wieder an, mit denen der Akku an der Handballenstützen- und Tastaturbaugruppe befestigt wird.

#### Voraussetzungen nach der Arbeit am Computer

Bringen Sie die [Bodenabdeckung](#page-15-0) wieder an.

## <span id="page-19-0"></span>Entfernen des Speichermoduls

WARNUNG: Bevor Sie Arbeiten im Innern des Computers ausführen, lesen Sie zunächst die im Lieferumfang des Computers enthaltenen Sicherheitshinweise und befolgen Sie die Anweisungen unter [Vor der](#page-9-0) [Arbeit an Komponenten im Innern des Computers](#page-9-0). Nach der Arbeit an Komponenten im Innern des Computers befolgen Sie die Anweisungen unter [Nach der Arbeit an Komponenten im Innern des](#page-12-0)  [Computers.](#page-12-0) Weitere Informationen zur bestmöglichen Einhaltung der Sicherheitsrichtlinien finden Sie auf der Website zur Einhaltung gesetzlicher Vorschriften unter www.dell.com/ regulatory\_compliance.

#### Voraussetzungen

- 1 Entfernen Sie die [Abdeckung an der Unterseite](#page-13-0).
- 2 Entfernen Sie den [Akku.](#page-16-0)

### Vorgehensweise

1 Drücken Sie die Sicherungsklammern auf beiden Seiten des Speichermodulsteckplatzes vorsichtig mit den Fingerspitzen auseinander, bis das Speichermodul herausspringt.

Entfernen Sie das Speichermodul aus dem Speichermodulsteckplatz.

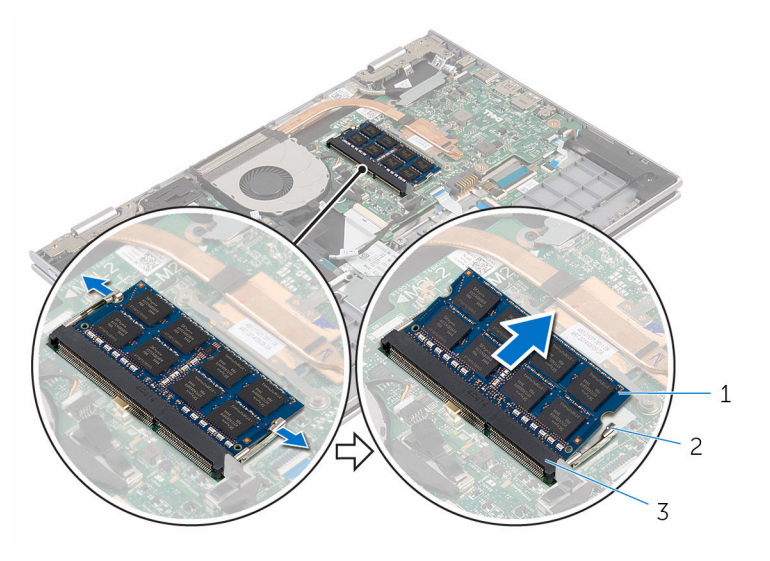

- Speichermodul 2 Sicherungsklammern (2)
- Speichermodulsteckplatz

### <span id="page-21-0"></span>Austauschen des Speichermoduls

WARNUNG: Bevor Sie Arbeiten im Innern des Computers ausführen, lesen Sie zunächst die im Lieferumfang des Computers enthaltenen Sicherheitshinweise und befolgen Sie die Anweisungen unter [Vor der](#page-9-0) [Arbeit an Komponenten im Innern des Computers](#page-9-0). Nach der Arbeit an Komponenten im Innern des Computers befolgen Sie die Anweisungen unter [Nach der Arbeit an Komponenten im Innern des](#page-12-0)  [Computers.](#page-12-0) Weitere Informationen zur bestmöglichen Einhaltung der Sicherheitsrichtlinien finden Sie auf der Website zur Einhaltung gesetzlicher Vorschriften unter www.dell.com/ regulatory\_compliance.

### Vorgehensweise

1 Richten Sie die Kerbe am Speichermodul an der Halterung des Speichermodulsteckplatzes aus.

<span id="page-22-0"></span>2 Schieben Sie das Speichermodul fest und schräg in den Steckplatz und drücken Sie es nach unten, bis es mit einem Klicken einrastet.

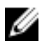

ANMERKUNG: Wenn kein Klicken zu vernehmen ist, entfernen Sie das Speichermodul und installieren Sie es erneut.

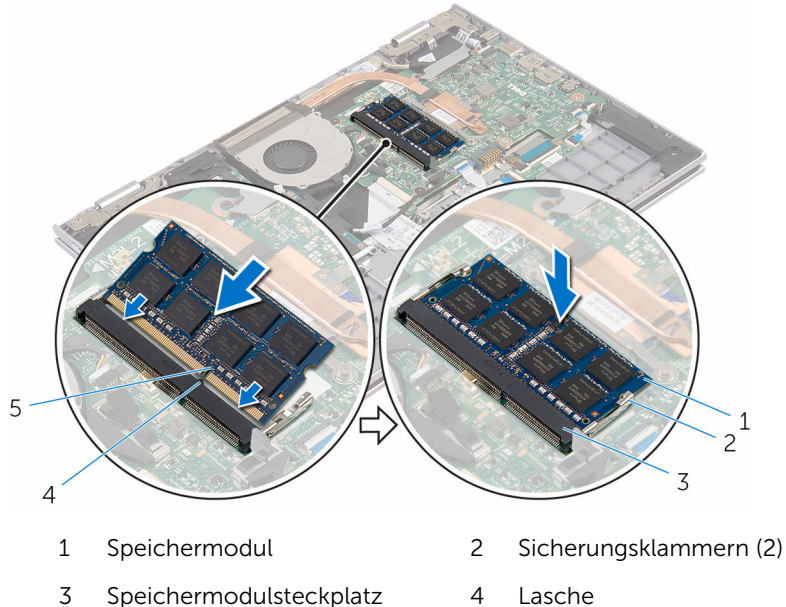

5 Kerbe

#### Voraussetzungen nach der Arbeit am Computer

- 1 Bauen Sie den [Akku](#page-18-0) wieder ein.
- 2 Bringen Sie die [Bodenabdeckung](#page-15-0) wieder an.

### <span id="page-23-0"></span>Entfernen des Festplattenlaufwerks

WARNUNG: Bevor Sie Arbeiten im Innern des Computers ausführen, lesen Sie zunächst die im Lieferumfang des Computers enthaltenen Sicherheitshinweise und befolgen Sie die Anweisungen unter [Vor der](#page-9-0) [Arbeit an Komponenten im Innern des Computers](#page-9-0). Nach der Arbeit an Komponenten im Innern des Computers befolgen Sie die Anweisungen unter [Nach der Arbeit an Komponenten im Innern des](#page-12-0)  [Computers.](#page-12-0) Weitere Informationen zur bestmöglichen Einhaltung der Sicherheitsrichtlinien finden Sie auf der Website zur Einhaltung gesetzlicher Vorschriften unter www.dell.com/ regulatory\_compliance.

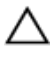

VORSICHT: Festplattenlaufwerke sind äußerst empfindlich. A VORSICH I : restplattenlaufwerke and the Vorsicht.<br>Handhaben Sie das Festplattenlaufwerk mit Vorsicht.

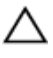

VORSICHT: Um Datenverlust zu vermeiden, entfernen Sie das Festplattenlaufwerk nicht, während sich der Computer im Energiesparmodus befindet oder eingeschaltet ist.

### Voraussetzungen

- 1 Entfernen Sie die [Abdeckung an der Unterseite](#page-13-0).
- 2 Entfernen Sie den [Akku.](#page-16-0)

### Vorgehensweise

- 1 Entfernen Sie die Schrauben, mit denen die Festplattenbaugruppe an der Handballenstützen- und Tastaturbaugruppe befestigt ist.
- 2 Trennen Sie das Festplattenlaufwerkkabel mithilfe der Zuglasche von der Systemplatine.

3 Heben Sie die Festplattenbaugruppe zusammen mit ihrem Kabel aus der Handballenstützen- und Tastaturbaugruppe heraus.

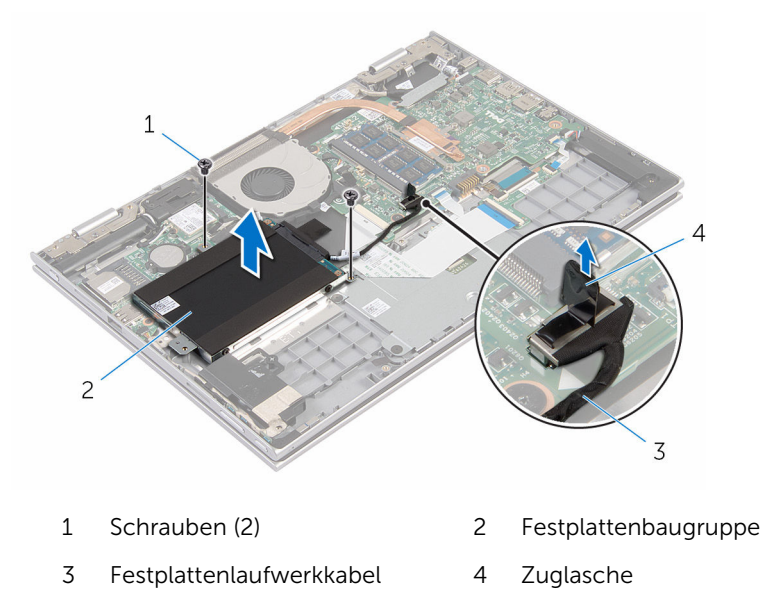

- 4 Trennen Sie den Interposer von der Festplatte.
- 5 Entfernen Sie die Schrauben, mit denen die Festplattenlaufwerkhalterung am Festplattenlaufwerk befestigt ist.

Entfernen Sie die Festplattenlaufwerkhalterung vom Festplattenlaufwerk.

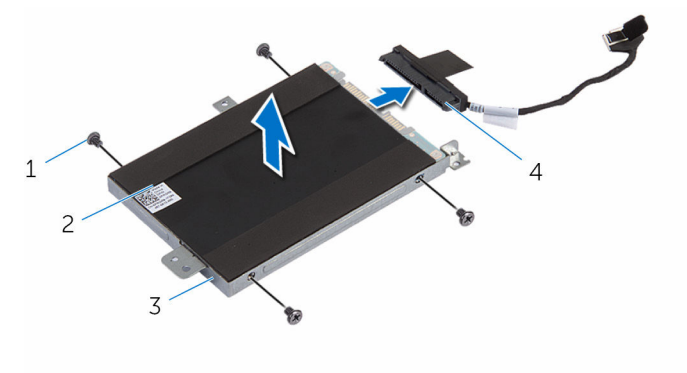

- 
- Festplattenlaufwerkhalterun g
- Schrauben (4) 2 Festplattenlaufwerk
	- Interposer

## <span id="page-26-0"></span>Wiedereinbauen der Festplatte

WARNUNG: Bevor Sie Arbeiten im Innern des Computers ausführen, lesen Sie zunächst die im Lieferumfang des Computers enthaltenen Sicherheitshinweise und befolgen Sie die Anweisungen unter [Vor der](#page-9-0) [Arbeit an Komponenten im Innern des Computers](#page-9-0). Nach der Arbeit an Komponenten im Innern des Computers befolgen Sie die Anweisungen unter [Nach der Arbeit an Komponenten im Innern des](#page-12-0)  [Computers.](#page-12-0) Weitere Informationen zur bestmöglichen Einhaltung der Sicherheitsrichtlinien finden Sie auf der Website zur Einhaltung gesetzlicher Vorschriften unter www.dell.com/ regulatory\_compliance.

VORSICHT: Festplattenlaufwerke sind äußerst empfindlich. Handhaben Sie das Festplattenlaufwerk mit Vorsicht.

### Vorgehensweise

- 1 Richten Sie die Schraubenbohrungen der Festplatte an den Schraubenbohrungen der Festplattenlaufwerkhalterung aus.
- 2 Bringen Sie die Schrauben wieder an, mit denen die Festplattenlaufwerkhalterung am Festplattenlaufwerk befestigt wird.
- **3** Schließen Sie den Interposer an die Festplattenbaugruppe an.
- 4 Richten Sie die Schraubenbohrungen auf der Festplattenbaugruppe an den Schraubenbohrungen der Handballenstützen- und Tastaturbaugruppe aus.
- 5 Bringen Sie die Schrauben wieder an, mit denen die Festplattenbaugruppe an der Handballenstützen- und Tastaturbaugruppe befestigt wird.
- 6 Verbinden Sie das Festplattenlaufwerkkabel mit der Systemplatine.

#### Voraussetzungen nach der Arbeit am Computer

- 1 Bauen Sie den [Akku](#page-18-0) wieder ein.
- 2 Bringen Sie die [Bodenabdeckung](#page-15-0) wieder an.

### <span id="page-27-0"></span>Entfernen der Knopfzellenbatterie

WARNUNG: Bevor Sie Arbeiten im Innern des Computers ausführen, lesen Sie zunächst die im Lieferumfang des Computers enthaltenen Sicherheitshinweise und befolgen Sie die Anweisungen unter [Vor der](#page-9-0) [Arbeit an Komponenten im Innern des Computers](#page-9-0). Nach der Arbeit an Komponenten im Innern des Computers befolgen Sie die Anweisungen unter [Nach der Arbeit an Komponenten im Innern des](#page-12-0)  [Computers.](#page-12-0) Weitere Informationen zur bestmöglichen Einhaltung der Sicherheitsrichtlinien finden Sie auf der Website zur Einhaltung gesetzlicher Vorschriften unter www.dell.com/ regulatory\_compliance.

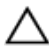

VORSICHT: Durch das Entfernen der Knopfzellenbatterie wird das BIOS-Setup-Programm auf die Standardeinstellungen zurückgesetzt. Es wird empfohlen, dass Sie sich die Einstellungen des BIOS-Setup-Programms notieren, bevor Sie die Knopfzellenbatterie entfernen.

### Voraussetzungen

- 1 Entfernen Sie die [Abdeckung an der Unterseite](#page-13-0).
- 2 Entfernen Sie den [Akku.](#page-16-0)

### Vorgehensweise

Hebeln Sie die Knopfzellenbatterie mit einem Kunststoffstift vorsichtig aus der Akkuhalterung auf der E/A-Platine.

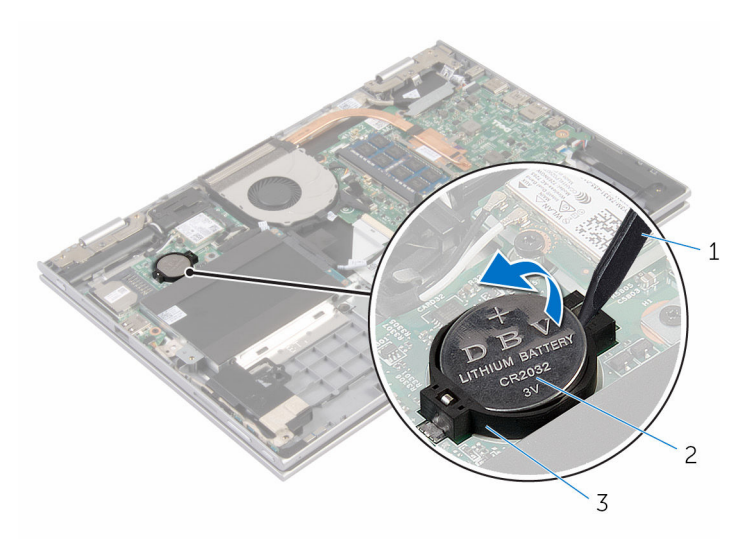

- 
- Kunststoffstift 2 Knopfzellenbatterie
- Akkuhalterung

### <span id="page-29-0"></span>Wiedereinbauen der Knopfzellenbatterie

WARNUNG: Bevor Sie Arbeiten im Innern des Computers ausführen, lesen Sie zunächst die im Lieferumfang des Computers enthaltenen Sicherheitshinweise und befolgen Sie die Anweisungen unter [Vor der](#page-9-0) [Arbeit an Komponenten im Innern des Computers](#page-9-0). Nach der Arbeit an Komponenten im Innern des Computers befolgen Sie die Anweisungen unter [Nach der Arbeit an Komponenten im Innern des](#page-12-0)  [Computers.](#page-12-0) Weitere Informationen zur bestmöglichen Einhaltung der Sicherheitsrichtlinien finden Sie auf der Website zur Einhaltung gesetzlicher Vorschriften unter www.dell.com/ regulatory\_compliance.

### Vorgehensweise

Rasten Sie die Knopfzellenbatterie mit dem Pluspol nach oben in die Akkuhalterung auf der E/A-Platine ein.

#### Voraussetzungen nach der Arbeit am Computer

- 1 Bauen Sie den [Akku](#page-18-0) wieder ein.
- 2 Bringen Sie die [Bodenabdeckung](#page-15-0) wieder an.

## <span id="page-30-0"></span>Entfernen der Wireless-Karte

WARNUNG: Bevor Sie Arbeiten im Innern des Computers ausführen, lesen Sie zunächst die im Lieferumfang des Computers enthaltenen Sicherheitshinweise und befolgen Sie die Anweisungen unter [Vor der](#page-9-0) [Arbeit an Komponenten im Innern des Computers](#page-9-0). Nach der Arbeit an Komponenten im Innern des Computers befolgen Sie die Anweisungen unter [Nach der Arbeit an Komponenten im Innern des](#page-12-0)  [Computers.](#page-12-0) Weitere Informationen zur bestmöglichen Einhaltung der Sicherheitsrichtlinien finden Sie auf der Website zur Einhaltung gesetzlicher Vorschriften unter www.dell.com/ regulatory\_compliance.

#### Voraussetzungen

- 1 Entfernen Sie die [Abdeckung an der Unterseite](#page-13-0).
- 2 Entfernen Sie den [Akku.](#page-16-0)

### Vorgehensweise

- 1 Trennen Sie die Antennenkabel von der Wireless-Karte.
- 2 Entfernen Sie die Schraube, mit der die Wireless-Karte an der E/A-Platine befestigt ist.

Ziehen Sie die Wireless-Card aus dem Mini-Card-Steckplatz heraus.

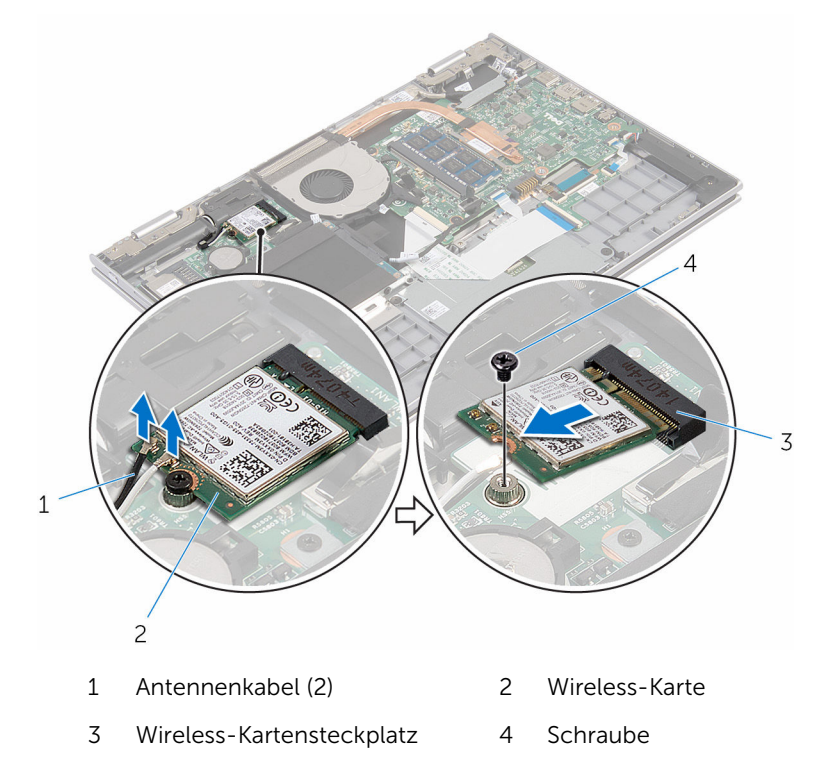

### <span id="page-32-0"></span>Wiedereinbauen der Wireless-Karte

WARNUNG: Bevor Sie Arbeiten im Innern des Computers ausführen, ⚠ lesen Sie zunächst die im Lieferumfang des Computers enthaltenen Sicherheitshinweise und befolgen Sie die Anweisungen unter [Vor der](#page-9-0) [Arbeit an Komponenten im Innern des Computers](#page-9-0). Nach der Arbeit an Komponenten im Innern des Computers befolgen Sie die Anweisungen unter [Nach der Arbeit an Komponenten im Innern des](#page-12-0)  [Computers.](#page-12-0) Weitere Informationen zur bestmöglichen Einhaltung der Sicherheitsrichtlinien finden Sie auf der Website zur Einhaltung gesetzlicher Vorschriften unter www.dell.com/ regulatory\_compliance.

### Vorgehensweise

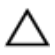

VORSICHT: Um eine Beschädigung der Wireless-Karte zu vermeiden, legen Sie keine Kabel darunter.

- 1 Richten Sie die Kerbe an der Wireless-Karte an der Halterung des Wireless-Kartensteckplatzes auf der E/A-Platine aus.
- 2 Schieben Sie die Wireless-Karte schräg in den Wireless-Kartensteckplatz.
- 3 Richten Sie die Schraubenbohrung auf der Wireless-Karte an der Schraubenbohrung auf der E/A-Platine aus.
- 4 Bringen Sie die Schraube wieder an, mit der die Wireless-Karte an der E/A-Platine befestigt wird.
- 5 Verbinden Sie die Antennenkabel mit der Wireless-Karte.

Die folgende Tabelle enthält die Farbcodierung der Antennenkabel für alle von Ihrem Computer unterstützten Wireless-Karten.

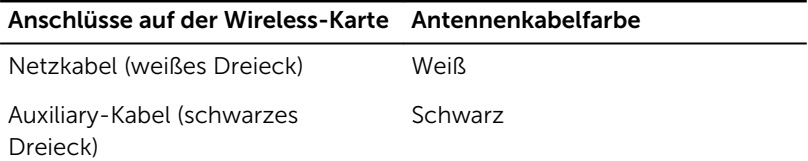

#### <span id="page-33-0"></span>Voraussetzungen nach der Arbeit am Computer

- 1 Bauen Sie den [Akku](#page-18-0) wieder ein.
- 2 Bringen Sie die [Bodenabdeckung](#page-15-0) wieder an.

### <span id="page-34-0"></span>Entfernen der Tastaturtochterplatine

WARNUNG: Bevor Sie Arbeiten im Innern des Computers ausführen, lesen Sie zunächst die im Lieferumfang des Computers enthaltenen Sicherheitshinweise und befolgen Sie die Anweisungen unter [Vor der](#page-9-0) [Arbeit an Komponenten im Innern des Computers](#page-9-0). Nach der Arbeit an Komponenten im Innern des Computers befolgen Sie die Anweisungen unter [Nach der Arbeit an Komponenten im Innern des](#page-12-0)  [Computers.](#page-12-0) Weitere Informationen zur bestmöglichen Einhaltung der Sicherheitsrichtlinien finden Sie auf der Website zur Einhaltung gesetzlicher Vorschriften unter www.dell.com/ regulatory\_compliance.

### Voraussetzungen

- 1 Entfernen Sie die [Abdeckung an der Unterseite](#page-13-0).
- 2 Entfernen Sie den [Akku.](#page-16-0)

### Vorgehensweise

1 Heben Sie die Arretierungsbügel an und trennen Sie das Tastaturkabel und das Kabel der Tastaturhintergrundbeleuchtung von der Tastatur-Tochterplatine.

Heben Sie die Tastatur-Tochterplatine aus der Handballenstützen- und Tastaturbaugruppe heraus.

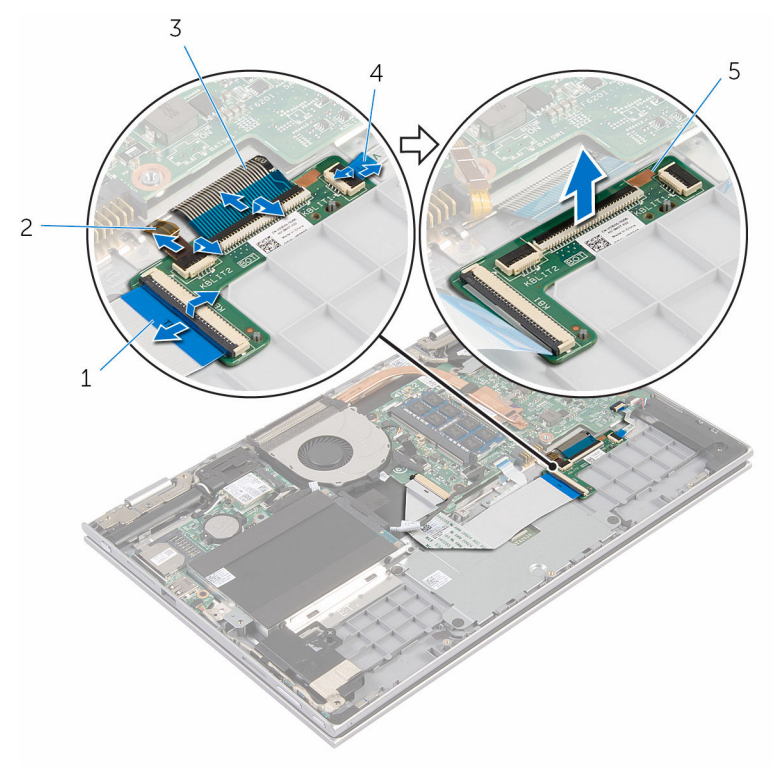

- 
- 
- Tastatur-Tochterplatine
- Tastaturkabel 2 Tastaturbeleuchtungskabe l
- Tastaturkabel 4 Tastaturbeleuchtungskabe l
# Wiedereinbauen der Tastaturtochterplatine

WARNUNG: Bevor Sie Arbeiten im Innern des Computers ausführen, lesen Sie zunächst die im Lieferumfang des Computers enthaltenen Sicherheitshinweise und befolgen Sie die Anweisungen unter [Vor der](#page-9-0) [Arbeit an Komponenten im Innern des Computers](#page-9-0). Nach der Arbeit an Komponenten im Innern des Computers befolgen Sie die Anweisungen unter [Nach der Arbeit an Komponenten im Innern des](#page-12-0)  [Computers.](#page-12-0) Weitere Informationen zur bestmöglichen Einhaltung der Sicherheitsrichtlinien finden Sie auf der Website zur Einhaltung gesetzlicher Vorschriften unter www.dell.com/ regulatory\_compliance.

# Vorgehensweise

- 1 Platzieren Sie die Tastatur-Tochterplatine auf der Handballenstützenund Tastaturbaugruppe.
- 2 Schließen Sie das Tastaturkabel und das Kabel der Tastaturhintergrundbeleuchtung an und drücken Sie die Arretierungsbügel nach unten, um die Kabel zu sichern.

- 1 Bauen Sie den [Akku](#page-18-0) wieder ein.
- 2 Bringen Sie die [Bodenabdeckung](#page-15-0) wieder an.

# <span id="page-37-0"></span>Entfernen der Betriebsschalter- und Lautstärketasten-Platine

WARNUNG: Bevor Sie Arbeiten im Innern des Computers ausführen, ⚠ lesen Sie zunächst die im Lieferumfang des Computers enthaltenen Sicherheitshinweise und befolgen Sie die Anweisungen unter [Vor der](#page-9-0) [Arbeit an Komponenten im Innern des Computers](#page-9-0). Nach der Arbeit an Komponenten im Innern des Computers befolgen Sie die Anweisungen unter Nach der Arbeit an Komponenten im Innern des [Computers.](#page-12-0) Weitere Informationen zur bestmöglichen Einhaltung der Sicherheitsrichtlinien finden Sie auf der Website zur Einhaltung gesetzlicher Vorschriften unter www.dell.com/ regulatory\_compliance.

## Voraussetzungen

- 1 Entfernen Sie die [Abdeckung an der Unterseite](#page-13-0).
- 2 Entfernen Sie den [Akku.](#page-16-0)
- 3 Befolgen Sie das Verfahren von Schritt 1 bis Schritt 3 im Abschnitt ["Entfernen des Festplattenlaufwerks"](#page-23-0).

- 1 Lösen Sie das Klebeband, mit dem das Kabel der Betriebsschalter- und Lautstärketasten-Platine an der Handballenstützen- und Tastaturbaugruppe befestigt ist.
- 2 Trennen Sie das Kabel der Betriebsschalter- und Lautstärketasten-Platine von der E/A-Platine.
- 3 Entfernen Sie das Kabel der Betriebsschalter- und Lautstärketasten-Platine aus den Führungen auf dem Lautsprecher.
- 4 Lösen Sie das Klebeband, mit dem das Kabel der Betriebsschalter- und Lautstärketasten-Platine am Lautsprecher befestigt ist.

5 Heben Sie die Betriebsschalter- und Lautstärketasten-Platine zusammen mit dem Kabel aus der Handballenstützen- und Tastaturbaugruppe.

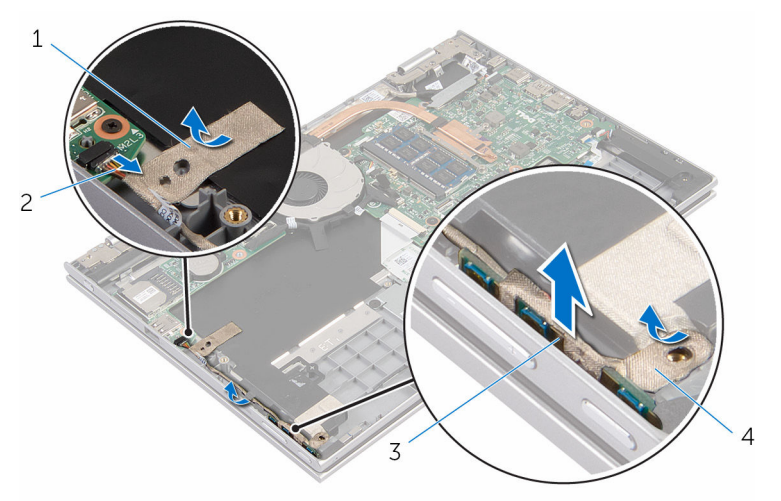

- 1 Klebeband 2 Kabel der
- 3 Betriebsschalter- und Lautstärketasten-Platine
- Betriebsschalter- und Lautstärketasten-Platine
- 4 Klebeband

# <span id="page-39-0"></span>Wiedereinbauen der Betriebsschalter- und Lautstärketastenplatine

WARNUNG: Bevor Sie Arbeiten im Innern des Computers ausführen, ⚠ lesen Sie zunächst die im Lieferumfang des Computers enthaltenen Sicherheitshinweise und befolgen Sie die Anweisungen unter [Vor der](#page-9-0) [Arbeit an Komponenten im Innern des Computers](#page-9-0). Nach der Arbeit an Komponenten im Innern des Computers befolgen Sie die Anweisungen unter Nach der Arbeit an Komponenten im Innern des [Computers.](#page-12-0) Weitere Informationen zur bestmöglichen Einhaltung der Sicherheitsrichtlinien finden Sie auf der Website zur Einhaltung gesetzlicher Vorschriften unter www.dell.com/ regulatory\_compliance.

## **Vorgehensweise**

- 1 Schieben Sie die Betriebsschalter- und Lautstärketasten-Platine in den Steckplatz auf der Handballenstützen- und Tastaturbaugruppe.
- 2 Befestigen Sie das Klebeband, mit dem die Betriebsschalter- und Lautstärketasten-Platine am Lautsprecher befestigt wird.
- 3 Führen Sie das Kabel der Betriebsschalter- und Lautstärketasten-Platine durch die Kabelführungen auf dem Lautsprecher.
- 4 Schließen Sie das Kabel der Betriebsschalter- und Lautstärketasten-Platine an die E/A-Platine an.
- 5 Befestigen Sie das Klebeband, mit dem die Betriebsschalter- und Lautstärketasten-Platine an der Handballenstützen- und Tastaturbaugruppe befestigt wird.

- 1 Befolgen Sie das Verfahren von Schritt 4 bis Schritt 6 im Abschnitt ["Wiedereinbauen des Festplattenlaufwerks"](#page-26-0).
- 2 Bauen Sie den [Akku](#page-18-0) wieder ein.
- 3 Bringen Sie die [Bodenabdeckung](#page-15-0) wieder an.

# Entfernen der Lautsprecher

WARNUNG: Bevor Sie Arbeiten im Innern des Computers ausführen, lesen Sie zunächst die im Lieferumfang des Computers enthaltenen Sicherheitshinweise und befolgen Sie die Anweisungen unter [Vor der](#page-9-0) [Arbeit an Komponenten im Innern des Computers](#page-9-0). Nach der Arbeit an Komponenten im Innern des Computers befolgen Sie die Anweisungen unter [Nach der Arbeit an Komponenten im Innern des](#page-12-0)  [Computers.](#page-12-0) Weitere Informationen zur bestmöglichen Einhaltung der Sicherheitsrichtlinien finden Sie auf der Website zur Einhaltung gesetzlicher Vorschriften unter www.dell.com/ regulatory\_compliance.

### Voraussetzungen

- 1 Entfernen Sie die [Abdeckung an der Unterseite](#page-13-0).
- 2 Entfernen Sie den [Akku.](#page-16-0)
- 3 Entfernen Sie die [Betriebsschalter- und Lautstärketasten-Platine.](#page-37-0)

- 1 Trennen Sie das Lautsprecherkabel von der Systemplatine.
- 2 Lösen Sie das Klebeband, mit dem das Lautsprecherkabel an der Handballenstützen- und Tastaturbaugruppe befestigt ist.
- 3 Entfernen Sie das Lautsprecherkabel aus den Kabelführungen auf der Handballenstützen- und Tastaturbaugruppe.

Lösen Sie die Lautsprecher aus den Führungsstiften und heben Sie die Lautsprecher zusammen mit dem Kabel aus der Handballenstützen- und Tastaturbaugruppe heraus.

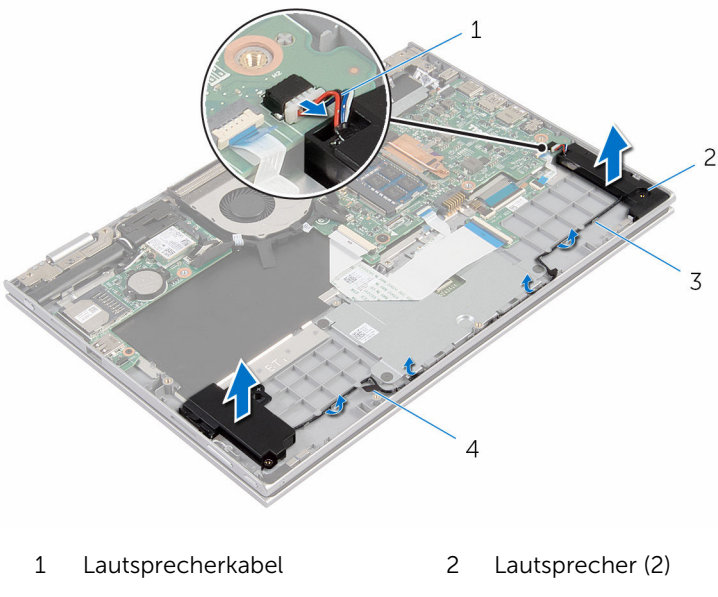

- Kabelführungen 4 Klebeband
- 

# Wiedereinbauen der Lautsprecher

WARNUNG: Bevor Sie Arbeiten im Innern des Computers ausführen, lesen Sie zunächst die im Lieferumfang des Computers enthaltenen Sicherheitshinweise und befolgen Sie die Anweisungen unter [Vor der](#page-9-0) [Arbeit an Komponenten im Innern des Computers](#page-9-0). Nach der Arbeit an Komponenten im Innern des Computers befolgen Sie die Anweisungen unter [Nach der Arbeit an Komponenten im Innern des](#page-12-0)  [Computers.](#page-12-0) Weitere Informationen zur bestmöglichen Einhaltung der Sicherheitsrichtlinien finden Sie auf der Website zur Einhaltung gesetzlicher Vorschriften unter www.dell.com/ regulatory\_compliance.

# Vorgehensweise

- 1 Platzieren Sie mithilfe der Führungsstifte auf der Handballenstützen- und Tastaturbaugruppe die Lautsprecher auf der Handballenstützen- und Tastaturbaugruppe.
- 2 Führen Sie das Lautsprecherkabel durch die Kabelführungen der Handballenstützen- und Tastaturbaugruppe.
- 3 Befestigen Sie die Klebebänder, mit denen das Lautsprecherkabel auf der Handballenstützen- und Tastaturbaugruppe befestigt wird.
- 4 Schließen Sie das Lautsprecherkabel an die Systemplatine an.

- 1 Befestigen Sie die [Betriebsschalter- und Lautstärketasten-Platine](#page-39-0) wieder.
- 2 Bauen Sie den [Akku](#page-18-0) wieder ein.
- 3 Bringen Sie die [Bodenabdeckung](#page-15-0) wieder an.

# Entfernen des Touchpads

WARNUNG: Bevor Sie Arbeiten im Innern des Computers ausführen, lesen Sie zunächst die im Lieferumfang des Computers enthaltenen Sicherheitshinweise und befolgen Sie die Anweisungen unter [Vor der](#page-9-0) [Arbeit an Komponenten im Innern des Computers](#page-9-0). Nach der Arbeit an Komponenten im Innern des Computers befolgen Sie die Anweisungen unter [Nach der Arbeit an Komponenten im Innern des](#page-12-0)  [Computers.](#page-12-0) Weitere Informationen zur bestmöglichen Einhaltung der Sicherheitsrichtlinien finden Sie auf der Website zur Einhaltung gesetzlicher Vorschriften unter www.dell.com/ regulatory\_compliance.

### Voraussetzungen

- 1 Entfernen Sie die [Abdeckung an der Unterseite](#page-13-0).
- 2 Entfernen Sie den [Akku.](#page-16-0)

# Vorgehensweise

1 Heben Sie den Arretierungsbügel und trennen Sie das Tastaturkabel von der Tastatur-Tochterplatine.

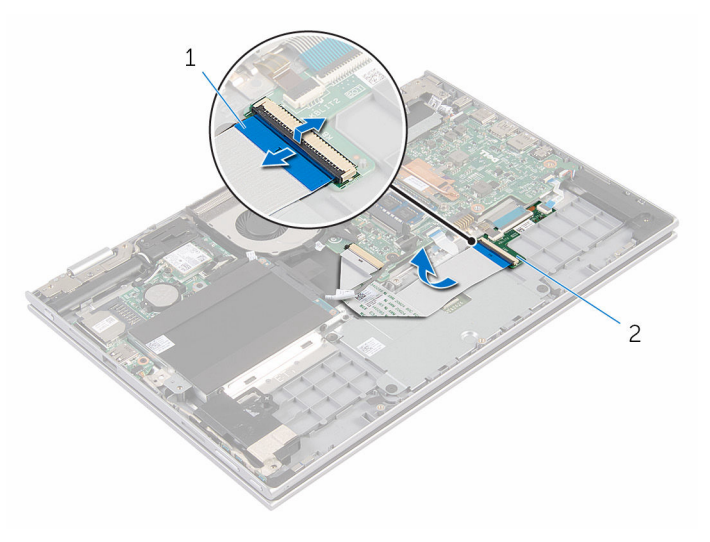

- 1 Tastaturkabel 2 Tastatur-Tochterplatine
- 2 Heben Sie den Arretierungsbügel an und trennen Sie das Touchpad-Kabel vom Touchpad.
- 3 Entfernen Sie die Schrauben, mit denen die Touchpad-Halterung an der Handballenstützen- und Tastaturbaugruppe befestigt ist.

Heben Sie die Touchpad-Halterung aus der Handballenstützen- und Tastaturbaugruppe heraus.

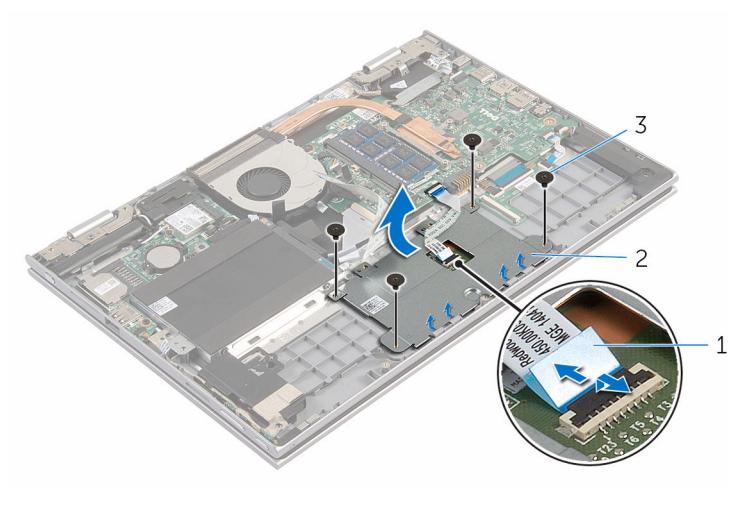

- Touchpadkabel 2 Touchpadhalterung
- Schrauben (4)
- Lösen Sie das Klebeband, mit dem das Touchpad an der Handballenstützen- und Tastaturbaugruppe befestigt ist.
- Heben Sie das Touchpad vom Computer weg.

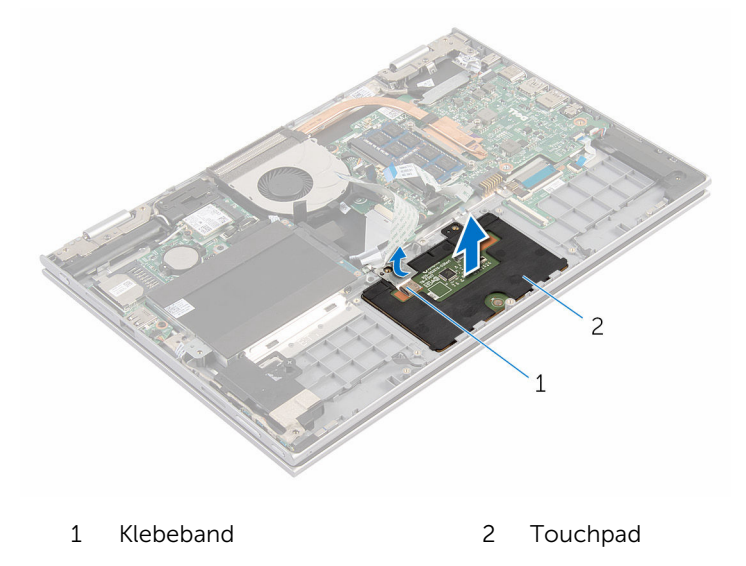

# Wiedereinbauen des Touchpads

WARNUNG: Bevor Sie Arbeiten im Innern des Computers ausführen, lesen Sie zunächst die im Lieferumfang des Computers enthaltenen Sicherheitshinweise und befolgen Sie die Anweisungen unter [Vor der](#page-9-0) [Arbeit an Komponenten im Innern des Computers](#page-9-0). Nach der Arbeit an Komponenten im Innern des Computers befolgen Sie die Anweisungen unter [Nach der Arbeit an Komponenten im Innern des](#page-12-0)  [Computers.](#page-12-0) Weitere Informationen zur bestmöglichen Einhaltung der Sicherheitsrichtlinien finden Sie auf der Website zur Einhaltung gesetzlicher Vorschriften unter www.dell.com/ regulatory\_compliance.

# Vorgehensweise

- 1 Schieben Sie die Halterungen des Touchpads in die Schlitze auf der Handballenstützen- und Tastaturbaugruppe.
- 2 Befestigen Sie das Klebeband, mit dem das Touchpad an der Handballenstützen- und Tastaturbaugruppe befestigt wird.
- 3 Richten Sie die Schraubenbohrungen auf der Touchpad-Halterung an den Schraubenbohrungen der Handballenstützen- und Tastaturbaugruppe aus.
- 4 Bringen Sie die Schrauben wieder an, mit denen die Touchpad-Halterung an der Handballenstützen- und Tastaturbaugruppe befestigt wird.
- 5 Schieben Sie das Touchpadkabel in den Touchpadanschluss und drücken Sie den Arretierungsbügel nach unten, um das Kabel zu sichern.
- 6 Schieben Sie das Bildschirmkabel in den Anschluss für die Tastatur-Tochterplatine und drücken Sie den Arretierungsbügel nach unten, um das Kabel zu sichern.

- 1 Bauen Sie den [Akku](#page-18-0) wieder ein.
- 2 Bringen Sie die [Bodenabdeckung](#page-15-0) wieder an.

# <span id="page-47-0"></span>Entfernen des Lüfters

WARNUNG: Bevor Sie Arbeiten im Innern des Computers ausführen, lesen Sie zunächst die im Lieferumfang des Computers enthaltenen Sicherheitshinweise und befolgen Sie die Anweisungen unter [Vor der](#page-9-0) [Arbeit an Komponenten im Innern des Computers](#page-9-0). Nach der Arbeit an Komponenten im Innern des Computers befolgen Sie die Anweisungen unter [Nach der Arbeit an Komponenten im Innern des](#page-12-0)  [Computers.](#page-12-0) Weitere Informationen zur bestmöglichen Einhaltung der Sicherheitsrichtlinien finden Sie auf der Website zur Einhaltung gesetzlicher Vorschriften unter www.dell.com/ regulatory\_compliance.

### Voraussetzungen

- 1 Entfernen Sie die [Abdeckung an der Unterseite](#page-13-0).
- 2 Entfernen Sie den [Akku.](#page-16-0)

## Vorgehensweise

1 Trennen Sie das E/A-Platinenkabel mithilfe der Zuglasche von der Systemplatine.

2 Entfernen Sie das E/A-Platinenkabel aus den Kabelführungen auf dem Lüfter.

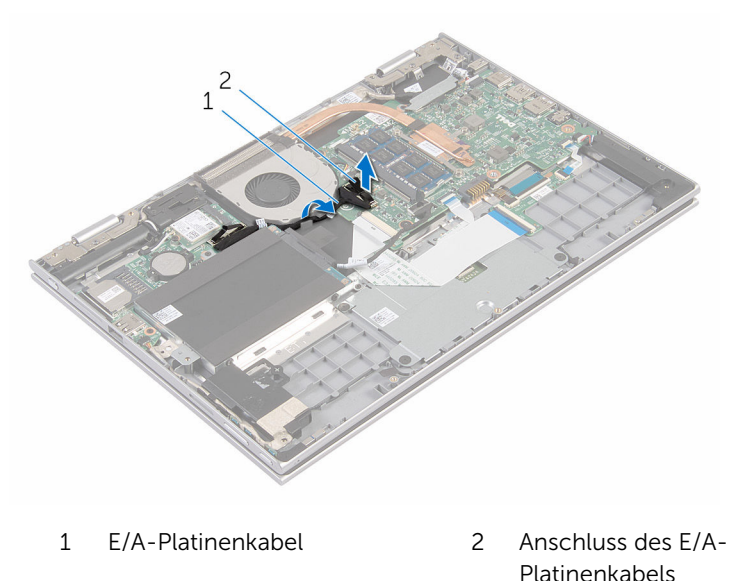

- 3 Trennen Sie das Lüfterkabel von der Systemplatine.
- 4 Entfernen Sie die Schrauben, mit denen der Lüfter an der Handballenstützen- und Tastaturbaugruppe befestigt ist.

Heben Sie den Lüfter aus der Handballenstützen- und Tastaturbaugruppe.

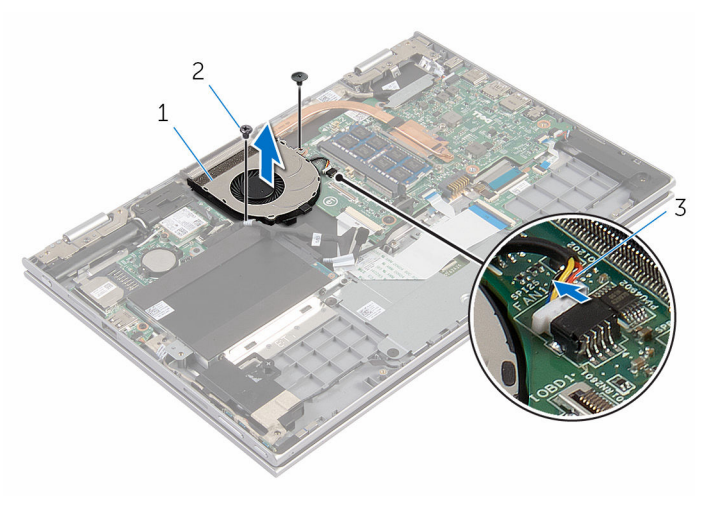

- Lüfter 2 Schrauben (2)
	-
- Lüfterkabel

# <span id="page-50-0"></span>Wiedereinbauen des Lüfters

WARNUNG: Bevor Sie Arbeiten im Innern des Computers ausführen, lesen Sie zunächst die im Lieferumfang des Computers enthaltenen Sicherheitshinweise und befolgen Sie die Anweisungen unter [Vor der](#page-9-0) [Arbeit an Komponenten im Innern des Computers](#page-9-0). Nach der Arbeit an Komponenten im Innern des Computers befolgen Sie die Anweisungen unter [Nach der Arbeit an Komponenten im Innern des](#page-12-0)  [Computers.](#page-12-0) Weitere Informationen zur bestmöglichen Einhaltung der Sicherheitsrichtlinien finden Sie auf der Website zur Einhaltung gesetzlicher Vorschriften unter www.dell.com/ regulatory\_compliance.

## Vorgehensweise

- 1 Richten Sie die Schraubenbohrungen auf dem Lüfter an den Schraubenbohrungen der Handballenstützen- und Tastaturbaugruppe aus.
- 2 Bringen Sie die Schrauben wieder an, mit denen der Lüfter an der Handballenstützen- und Tastaturbaugruppe befestigt wird.
- **3** Schließen Sie das Lüfterkabel an die Systemplatine an.
- 4 Führen Sie das E/A-Platinenkabel durch die Kabelführungen auf dem Lüfter.
- 5 Schieben Sie das E/A-Platinenkabel in den entsprechenden Anschluss auf der Systemplatine und drücken Sie den Riegel nach unten, um das Kabel zu sichern.

- 1 Bauen Sie den [Akku](#page-18-0) wieder ein.
- 2 Bringen Sie die [Bodenabdeckung](#page-15-0) wieder an.

# <span id="page-51-0"></span>Entfernen des Kühlkörpers

WARNUNG: Bevor Sie Arbeiten im Innern des Computers ausführen, lesen Sie zunächst die im Lieferumfang des Computers enthaltenen Sicherheitshinweise und befolgen Sie die Anweisungen unter [Vor der](#page-9-0) [Arbeit an Komponenten im Innern des Computers](#page-9-0). Nach der Arbeit an Komponenten im Innern des Computers befolgen Sie die Anweisungen unter [Nach der Arbeit an Komponenten im Innern des](#page-12-0)  [Computers.](#page-12-0) Weitere Informationen zur bestmöglichen Einhaltung der Sicherheitsrichtlinien finden Sie auf der Website zur Einhaltung gesetzlicher Vorschriften unter www.dell.com/ regulatory\_compliance.

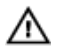

WARNUNG: Der Kühlkörper kann im normalen Betrieb sehr heiß werden. Lassen Sie den Kühlkörper ausreichend lange abkühlen, bevor Sie ihn berühren.

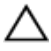

VORSICHT: Um eine maximale Kühlung des Prozessors sicherzustellen, vermeiden Sie jede Berührung der Wärmeleitbereiche auf dem Kühlkörper. Durch Hautfette kann die Wärmeleitfähigkeit der Wärmeleitpaste verringert werden.

## Voraussetzungen

- 1 Entfernen Sie die [Abdeckung an der Unterseite](#page-13-0).
- 2 Entfernen Sie den [Akku.](#page-16-0)

### Vorgehensweise

1 Lösen Sie der Reihe nach (Reihenfolge auf dem Kühlkörper angegeben) die unverlierbaren Schrauben, mit denen der Kühlkörper an der Systemplatine befestigt ist.

Heben Sie den Kühlkörper von der Systemplatine.

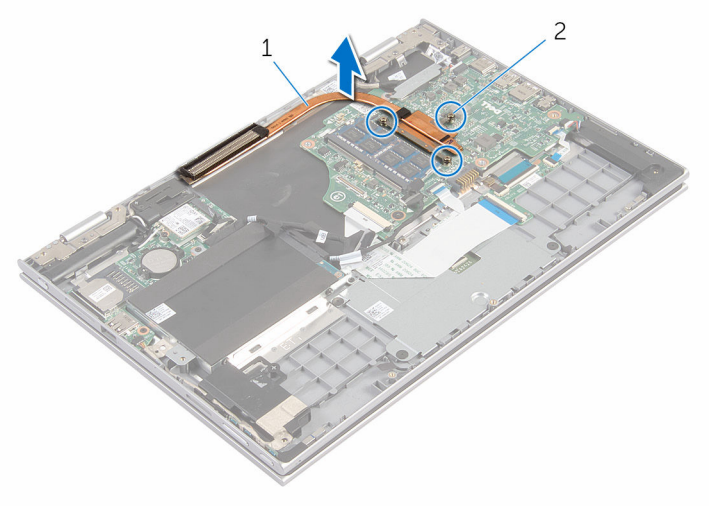

- 
- Kühlkörper 2 Unverlierbare Schrauben (3)

# <span id="page-53-0"></span>Wiedereinbauen des Kühlkörpers

WARNUNG: Bevor Sie Arbeiten im Innern des Computers ausführen, ⚠ lesen Sie zunächst die im Lieferumfang des Computers enthaltenen Sicherheitshinweise und befolgen Sie die Anweisungen unter [Vor der](#page-9-0) [Arbeit an Komponenten im Innern des Computers](#page-9-0). Nach der Arbeit an Komponenten im Innern des Computers befolgen Sie die Anweisungen unter [Nach der Arbeit an Komponenten im Innern des](#page-12-0)  [Computers.](#page-12-0) Weitere Informationen zur bestmöglichen Einhaltung der Sicherheitsrichtlinien finden Sie auf der Website zur Einhaltung gesetzlicher Vorschriften unter www.dell.com/ regulatory\_compliance.

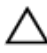

VORSICHT: Durch eine falsche Ausrichtung des Kühlkörpers können die Systemplatine und der Prozessor beschädigt werden.

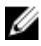

ANMERKUNG: Die ursprüngliche Wärmeleitpaste kann wiederverwendet werden, wenn die ursprüngliche Systemplatine und der Kühlkörper zusammen neu installiert werden. Wenn entweder die Systemplatine oder der Kühlkörper ersetzt wird, verwenden Sie das im Einbausatz enthaltene Wärmeleitpad, um sicherzustellen, dass die erforderliche Wärmeleitfähigkeit erreicht wird.

# **Vorgehensweise**

- 1 Richten Sie die Schraubenbohrungen auf dem Kühlkörper an den Schraubenbohrungen auf der Systemplatine aus.
- 2 Ziehen Sie nacheinander (in der auf dem Kühlkörper angegebenen Reihenfolge) die unverlierbaren Schrauben fest, mit denen der Kühlkörper auf der Systemplatine befestigt wird.

- 1 Bauen Sie den [Akku](#page-18-0) wieder ein.
- 2 Bringen Sie die [Bodenabdeckung](#page-15-0) wieder an.

# Entfernen der E/A-Platine

WARNUNG: Bevor Sie Arbeiten im Innern des Computers ausführen, lesen Sie zunächst die im Lieferumfang des Computers enthaltenen Sicherheitshinweise und befolgen Sie die Anweisungen unter [Vor der](#page-9-0) [Arbeit an Komponenten im Innern des Computers](#page-9-0). Nach der Arbeit an Komponenten im Innern des Computers befolgen Sie die Anweisungen unter [Nach der Arbeit an Komponenten im Innern des](#page-12-0)  [Computers.](#page-12-0) Weitere Informationen zur bestmöglichen Einhaltung der Sicherheitsrichtlinien finden Sie auf der Website zur Einhaltung gesetzlicher Vorschriften unter www.dell.com/ regulatory\_compliance.

### Voraussetzungen

- 1 Entfernen Sie die [Abdeckung an der Unterseite](#page-13-0).
- 2 Entfernen Sie den [Akku.](#page-16-0)
- 3 Entfernen Sie die [Festplatte.](#page-23-0)
- 4 Entfernen Sie die [Wireless-Karte](#page-30-0).
- 5 Entfernen Sie die [Knopfzellenbatterie.](#page-27-0)

- 1 Trennen Sie das E/A-Platinenkabel mithilfe der Zuglasche von der E/A-Platine.
- 2 Trennen Sie das Kabel der Betriebsschalter- und Lautstärketasten-Platine von der E/A-Platine.
- 3 Entfernen Sie die Schraube, mit der die E/A-Platine an der Handballenstützen- und Tastaturbaugruppe befestigt ist.

Heben Sie die E/A-Platine aus der Handballenstützen- und Tastaturbaugruppe heraus.

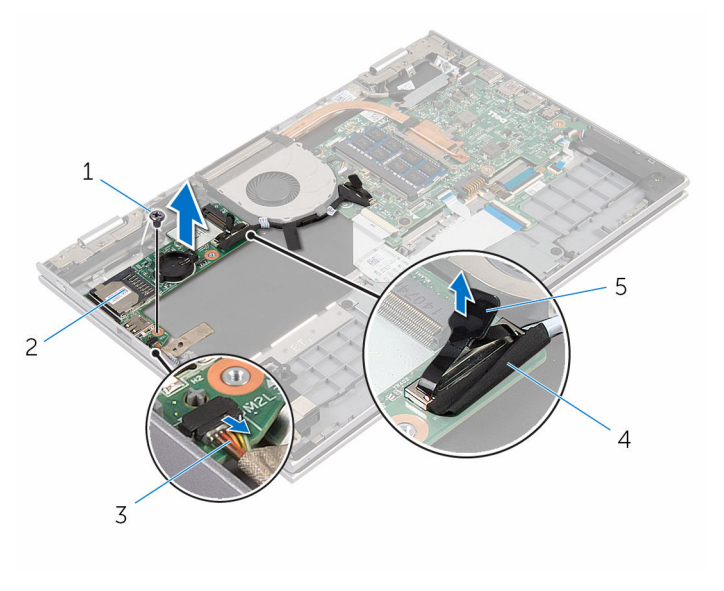

- 
- Kabel der Betriebsschalterund Lautstärketasten-Platine
- Schraube 2 E/A-Platine
	- E/A-Platinenkabel

Zuglasche

# Wiedereinbauen der E/A-Platine

WARNUNG: Bevor Sie Arbeiten im Innern des Computers ausführen, ⚠ lesen Sie zunächst die im Lieferumfang des Computers enthaltenen Sicherheitshinweise und befolgen Sie die Anweisungen unter [Vor der](#page-9-0) [Arbeit an Komponenten im Innern des Computers](#page-9-0). Nach der Arbeit an Komponenten im Innern des Computers befolgen Sie die Anweisungen unter [Nach der Arbeit an Komponenten im Innern des](#page-12-0)  [Computers.](#page-12-0) Weitere Informationen zur bestmöglichen Einhaltung der Sicherheitsrichtlinien finden Sie auf der Website zur Einhaltung gesetzlicher Vorschriften unter www.dell.com/ regulatory\_compliance.

# Vorgehensweise

- 1 Positionieren Sie die E/A-Platine mithilfe der Führungsstifte auf der Handballenstützen- und Tastaturbaugruppe.
- 2 Richten Sie die Schraubenbohrung der E/A-Platine an der Schraubenbohrung der Handballenstützen- und Tastaturbaugruppe aus.
- 3 Bringen Sie die Schraube wieder an, mit der die E/A-Platine an der Handballenstützen- und Tastaturbaugruppe befestigt wird.
- 4 Schließen Sie das Kabel der Betriebsschalter- und Lautstärketasten-Platine an die E/A-Platine an.
- 5 Schließen Sie das E/A-Platinenkabel an die E/A-Platine an.

- 1 Setzen Sie die [Knopfzellenbatterie](#page-29-0) wieder ein.
- 2 Setzen Sie die [Wireless-Karte](#page-32-0) wieder ein.
- 3 Setzen Sie die [Festplatte](#page-26-0) wieder ein.
- 4 Bauen Sie den [Akku](#page-18-0) wieder ein.
- 5 Bringen Sie die [Bodenabdeckung](#page-15-0) wieder an.

# Entfernen des Netzadapteranschlusses

WARNUNG: Bevor Sie Arbeiten im Innern des Computers ausführen, lesen Sie zunächst die im Lieferumfang des Computers enthaltenen Sicherheitshinweise und befolgen Sie die Anweisungen unter [Vor der](#page-9-0) [Arbeit an Komponenten im Innern des Computers](#page-9-0). Nach der Arbeit an Komponenten im Innern des Computers befolgen Sie die Anweisungen unter [Nach der Arbeit an Komponenten im Innern des](#page-12-0)  [Computers.](#page-12-0) Weitere Informationen zur bestmöglichen Einhaltung der Sicherheitsrichtlinien finden Sie auf der Website zur Einhaltung gesetzlicher Vorschriften unter www.dell.com/ regulatory\_compliance.

## Voraussetzungen

- 1 Entfernen Sie die [Abdeckung an der Unterseite](#page-13-0).
- 2 Entfernen Sie den [Akku.](#page-16-0)

- 1 Trennen Sie das Netzadapteranschlusskabel von der Systemplatine.
- 2 Entfernen Sie die Schraube, mit der der Netzadapteranschluss an der Handballenstützen- und Tastaturbaugruppe befestigt ist.

Heben Sie den Netzadapteranschluss zusammen mit dem Kabel aus der Handballenstützen- und Tastaturbaugruppe heraus.

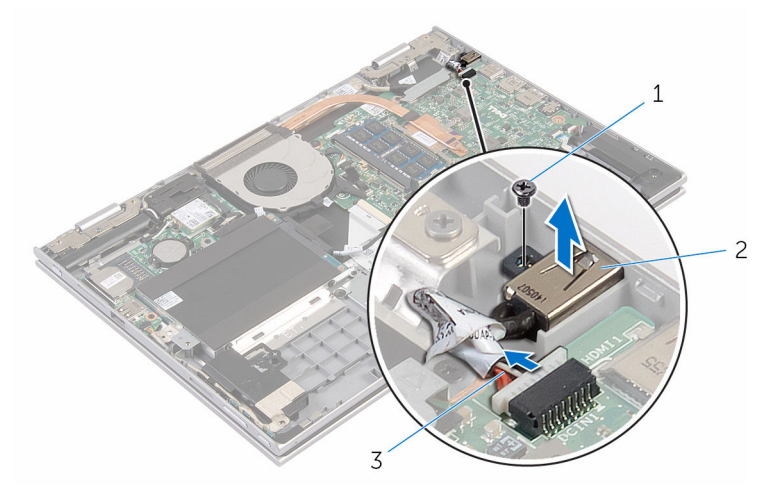

- Schraube 2 Netzadapteranschluss
- Netzadapteranschlusskabel

# Wiedereinbauen des Netzadapteranschlusses

WARNUNG: Bevor Sie Arbeiten im Innern des Computers ausführen, lesen Sie zunächst die im Lieferumfang des Computers enthaltenen Sicherheitshinweise und befolgen Sie die Anweisungen unter [Vor der](#page-9-0) [Arbeit an Komponenten im Innern des Computers](#page-9-0). Nach der Arbeit an Komponenten im Innern des Computers befolgen Sie die Anweisungen unter [Nach der Arbeit an Komponenten im Innern des](#page-12-0)  [Computers.](#page-12-0) Weitere Informationen zur bestmöglichen Einhaltung der Sicherheitsrichtlinien finden Sie auf der Website zur Einhaltung gesetzlicher Vorschriften unter www.dell.com/ regulatory\_compliance.

# Vorgehensweise

- 1 Setzen Sie den Netzadapteranschluss in den Steckplatz auf der Handballenstützen- und Tastaturbaugruppe ein.
- 2 Richten Sie die Schraubenbohrung des Netzadapteranschlusses an der Schraubenbohrung der Handballenstützen- und Tastaturbaugruppe aus.
- 3 Verbinden Sie das Netzadapteranschlusskabel mit der Systemplatine.

- 1 Bauen Sie den [Akku](#page-18-0) wieder ein.
- 2 Bringen Sie die [Bodenabdeckung](#page-15-0) wieder an.

# Entfernen der Systemplatine

WARNUNG: Bevor Sie Arbeiten im Innern des Computers ausführen, lesen Sie zunächst die im Lieferumfang des Computers enthaltenen Sicherheitshinweise und befolgen Sie die Anweisungen unter [Vor der](#page-9-0) [Arbeit an Komponenten im Innern des Computers](#page-9-0). Nach der Arbeit an Komponenten im Innern des Computers befolgen Sie die Anweisungen unter [Nach der Arbeit an Komponenten im Innern des](#page-12-0)  [Computers.](#page-12-0) Weitere Informationen zur bestmöglichen Einhaltung der Sicherheitsrichtlinien finden Sie auf der Website zur Einhaltung gesetzlicher Vorschriften unter www.dell.com/ regulatory\_compliance.

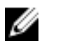

ANMERKUNG: Die Service-Tag-Nummer Ihres Computers ist in der Systemplatine gespeichert. Sie müssen die Service-Tag-Nummer im BIOS-Setup-Programm eingeben, nachdem Sie die Systemplatine wieder eingebaut haben.

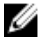

ANMERKUNG: Durch das Wiedereinbauen der Systemplatine werden alle unter Verwendung des BIOS-Setup-Programms vorgenommenen Änderungen im BIOS rückgängig gemacht. Sie müssen die gewünschten Änderungen erneut vornehmen, nachdem Sie die Systemplatine wieder eingebaut haben.

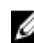

ANMERKUNG: Bevor Sie die Kabel von der Systemplatine trennen, notieren Sie sich die Position der Anschlüsse, sodass Sie die Kabel nach dem Wiedereinbau der Systemplatine wieder korrekt anschließen können.

### Voraussetzungen

- 1 Entfernen Sie die [Abdeckung an der Unterseite](#page-13-0).
- 2 Entfernen Sie den [Akku.](#page-16-0)
- 3 Entfernen Sie das [Speichermodul.](#page-19-0)
- 4 Entfernen Sie den [Lüfter](#page-47-0).
- 5 Entfernen Sie den [Kühlkörper.](#page-51-0)

- 1 Entfernen Sie die Schrauben, mit denen die Halterung des Bildschirmkabels an der Systemplatine befestigt ist und heben Sie die Bildschirmkabelhalterung aus der Systemplatine heraus.
- 2 Trennen Sie mithilfe der Zuglasche das Bildschirmkabel von der Systemplatine.
- 3 Lösen Sie das Klebeband vom Windows-Tastenplatinenanschluss und trennen Sie das Windows-Tastenplatinenkabel von der Systemplatine.

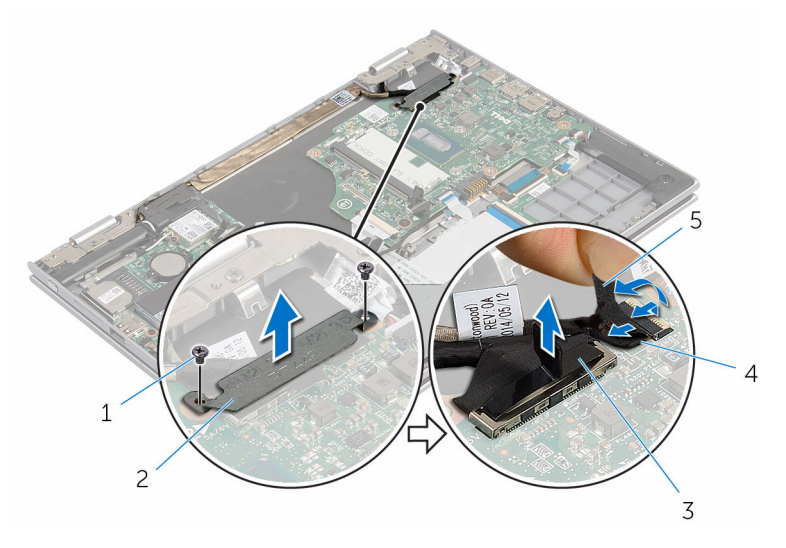

- 
- 3 Bildschirmkabel 4 Windows-
- 1 Schrauben (2) 2 Bildschirmkabelhalterung
	- Tastenplatinenkabel

- 5 Klebeband
- 4 Trennen Sie das Festplattenlaufwerkkabel mithilfe der Zuglasche von der Systemplatine.
- 5 Lösen Sie die Arretierungsbügel und trennen Sie das Tastaturkabel von der Systemplatine.
- 6 Öffnen Sie die Riegel und trennen Sie das Kabel der Tastaturhintergrundbeleuchtung und das Touchpadkabel von der Systemplatine.

Trennen Sie das Lautsprecherkabel und das Netzadapteranschlusskabel von der Systemplatine.

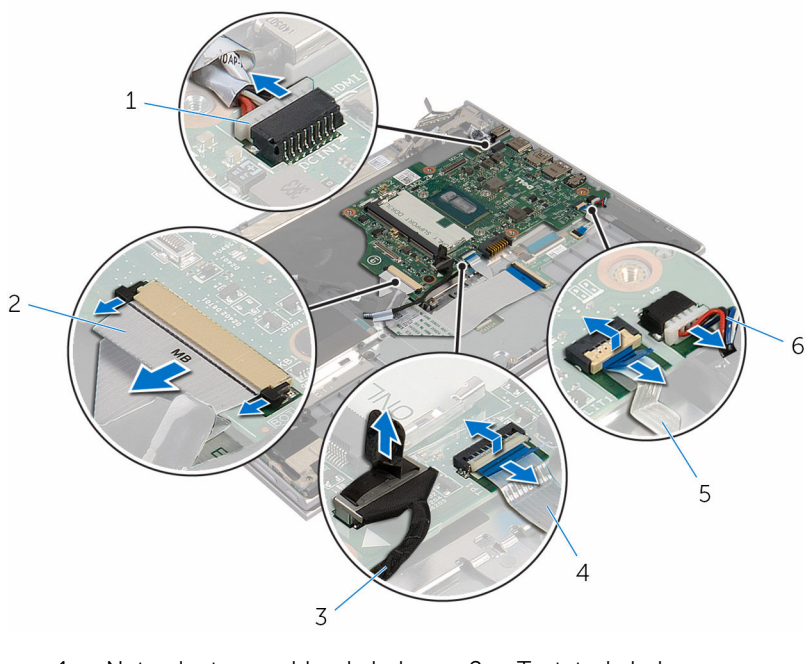

- Netzadapteranschlusskabel 2 Tastaturkabel
- Festplattenlaufwerkkabel 4 Touchpadkabel
- Tastaturbeleuchtungskabel 6 Lautsprecherkabel
- 8 Entfernen Sie die Schraube, mit der die Systemplatine an der Handballenstützen- und Tastaturbaugruppe befestigt ist.

Heben Sie die Systemplatine aus der Handballenstützen- und Tastaturbaugruppe heraus.

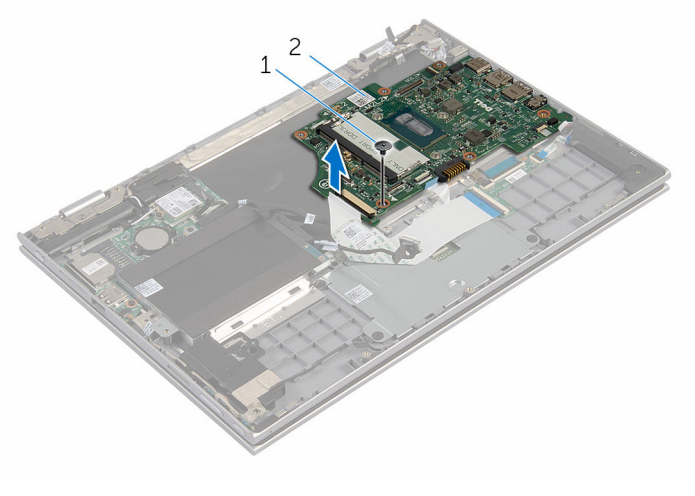

Schraube 2 Systemplatine

# Wiedereinbauen der Systemplatine

WARNUNG: Bevor Sie Arbeiten im Innern des Computers ausführen, lesen Sie zunächst die im Lieferumfang des Computers enthaltenen Sicherheitshinweise und befolgen Sie die Anweisungen unter [Vor der](#page-9-0) [Arbeit an Komponenten im Innern des Computers](#page-9-0). Nach der Arbeit an Komponenten im Innern des Computers befolgen Sie die Anweisungen unter [Nach der Arbeit an Komponenten im Innern des](#page-12-0)  [Computers.](#page-12-0) Weitere Informationen zur bestmöglichen Einhaltung der Sicherheitsrichtlinien finden Sie auf der Website zur Einhaltung gesetzlicher Vorschriften unter www.dell.com/ regulatory\_compliance.

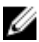

ANMERKUNG: Die Service-Tag-Nummer Ihres Computers ist in der Systemplatine gespeichert. Sie müssen die Service-Tag-Nummer im BIOS-Setup-Programm eingeben, nachdem Sie die Systemplatine wieder eingebaut haben.

ANMERKUNG: Durch das Wiedereinbauen der Systemplatine werden alle unter Verwendung des BIOS-Setup-Programms vorgenommenen Änderungen im BIOS rückgängig gemacht. Sie müssen die gewünschten Änderungen erneut vornehmen, nachdem Sie die Systemplatine wieder eingebaut haben.

- 1 Richten Sie die Schraubenbohrung der Systemplatine an der Schraubenbohrung der Handballenstützen- und Tastaturbaugruppe aus.
- 2 Bringen Sie die Schraube wieder an, mit der die Systemplatine an der Handballenstützen- und Tastaturbaugruppe befestigt wird.
- 3 Schließen Sie das Netzadapteranschlusskabel und das Lautsprecherkabel an die Systemplatine an.
- 4 Schieben Sie das Touchpadkabel und das Kabel der Tastaturhintergrundbeleuchtung in die Anschlüsse auf der Systemplatine und schließen Sie die Riegel, um die Kabel zu befestigen.
- 5 Schieben Sie das Tastaturkabel in den Anschluss und drücken Sie die Riegel nach unten, um das Kabel zu befestigen.
- 6 Verbinden Sie das Festplattenlaufwerkkabel mit der Systemplatine.
- 7 Befestigen Sie das Windows-Tastenplatinenkabel am Anschluss auf der Systemplatine und befestigen Sie das Klebeband auf dem Windows-Tastenplatinenanschluss, um das Kabel zu sichern.
- 8 Verbinden Sie das Bildschirmkabel mit dem entsprechenden Anschluss auf der Systemplatine.
- 9 Richten Sie die Schraubenbohrungen der Bildschirmkabelhalterung an den Schraubenbohrungen der Systemplatine aus.
- 10 Bringen Sie die Schrauben wieder an, mit denen die Bildschirmkabelhalterung an der Systemplatine befestigt wird.

### Voraussetzungen nach der Arbeit am **Computer**

- 1 Setzen Sie den [Kühlkörper](#page-53-0) wieder ein.
- 2 Setzen Sie den [Lüfter wieder ein.](#page-50-0)
- 3 Setzen Sie das [Speichermodul w](#page-21-0)ieder ein.
- 4 Bauen Sie den [Akku](#page-18-0) wieder ein.
- 5 Bringen Sie die [Bodenabdeckung](#page-15-0) wieder an.

### Eingabe der Service-Tag-Nummer im BIOS-Setup-Programm

- 1 Schalten Sie den Computer ein.
- 2 Drücken Sie die Taste F2, sobald das DELL Logo angezeigt wird, um das BIOS-Setup-Programm aufzurufen.
- 3 Navigieren Sie zur Hauptregisterkarte und geben Sie die Service-Tag-Nummer in das Feld Service-Tag-Eingabe ein.

# <span id="page-66-0"></span>Entfernen der Bildschirmbaugruppe

WARNUNG: Bevor Sie Arbeiten im Innern des Computers ausführen, ⚠ lesen Sie zunächst die im Lieferumfang des Computers enthaltenen Sicherheitshinweise und befolgen Sie die Anweisungen unter [Vor der](#page-9-0) [Arbeit an Komponenten im Innern des Computers](#page-9-0). Nach der Arbeit an Komponenten im Innern des Computers befolgen Sie die Anweisungen unter [Nach der Arbeit an Komponenten im Innern des](#page-12-0)  [Computers.](#page-12-0) Weitere Informationen zur bestmöglichen Einhaltung der Sicherheitsrichtlinien finden Sie auf der Website zur Einhaltung gesetzlicher Vorschriften unter www.dell.com/ regulatory\_compliance.

## Voraussetzungen

- 1 Entfernen Sie die [Abdeckung an der Unterseite](#page-13-0).
- 2 Entfernen Sie den [Akku.](#page-16-0)
- 3 Entfernen Sie den [Lüfter](#page-47-0).
- 4 Entfernen Sie den [Kühlkörper.](#page-51-0)

- 1 Trennen Sie die Antennenkabel von der Wireless-Karte.
- 2 Entfernen Sie die Schrauben, mit denen die Bildschirmkabelhalterung an der Systemplatine befestigt ist.
- 3 Heben Sie die Bildschirmkabelhalterung aus der Systemplatine heraus.
- 4 Trennen Sie mithilfe der Zuglasche das Bildschirmkabel von der Systemplatine.

5 Lösen Sie das Klebeband vom Windows-Tastenplatinenanschluss und trennen Sie diesen von der Systemplatine.

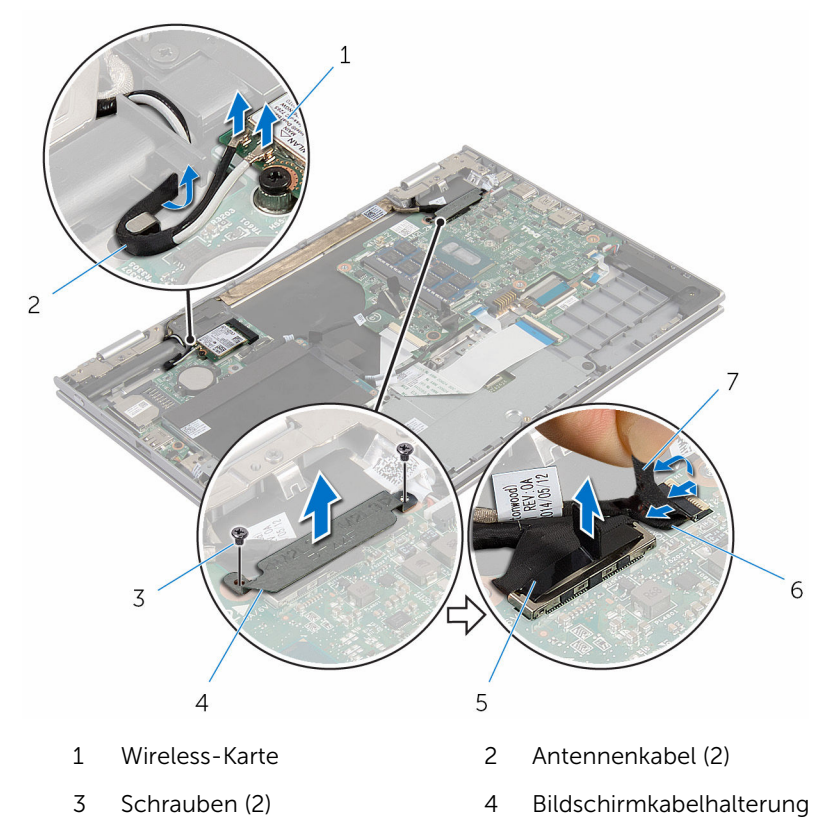

- 5 Bildschirmkabel 6 Windows-Tastenplatinenkabel
- 7 Klebeband
- 6 Drehen Sie den Computer um und öffnen Sie den Bildschirm so weit wie möglich.

#### VORSICHT: Legen Sie den Computer auf einer weichen und sauberen Oberfläche ab, um ein Verkratzen des Bildschirms zu vermeiden.

- 7 Legen Sie den Computer mit der Vorderseite nach unten auf eine ebene Oberfläche.
- 8 Entfernen Sie die Schrauben, mit denen die Bildschirmbaugruppe an der Handballenstützen- und Tastaturbaugruppe befestigt ist.
- 9 Lösen Sie das Klebeband, mit dem das Bildschirmkabel an der Handballenstützen- und Tastaturbaugruppe befestigt ist.
- 10 Heben Sie die Bildschirmbaugruppe aus der Handballenstützen- und Tastaturbaugruppe heraus.

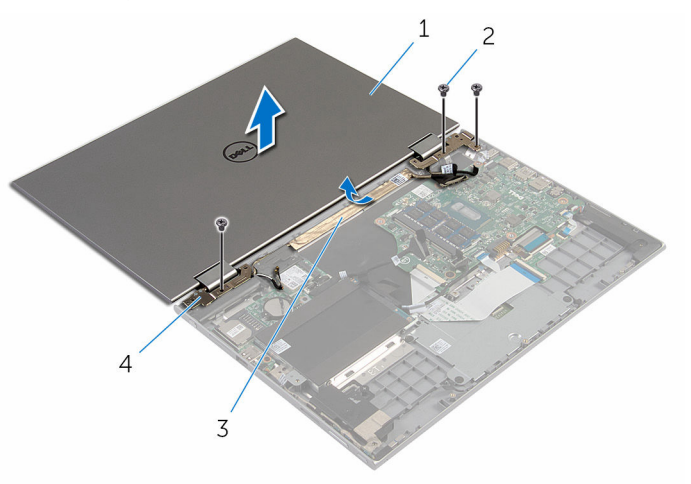

- 1 Bildschirmbaugruppe 2 Schrauben (3)
- 

- 
- 3 Klebeband 4 Bildschirmscharniere (2)

# Wiedereinsetzen der Bildschirmbaugruppe

WARNUNG: Bevor Sie Arbeiten im Innern des Computers ausführen, ⚠ lesen Sie zunächst die im Lieferumfang des Computers enthaltenen Sicherheitshinweise und befolgen Sie die Anweisungen unter [Vor der](#page-9-0) [Arbeit an Komponenten im Innern des Computers](#page-9-0). Nach der Arbeit an Komponenten im Innern des Computers befolgen Sie die Anweisungen unter [Nach der Arbeit an Komponenten im Innern des](#page-12-0)  [Computers.](#page-12-0) Weitere Informationen zur bestmöglichen Einhaltung der Sicherheitsrichtlinien finden Sie auf der Website zur Einhaltung gesetzlicher Vorschriften unter www.dell.com/ regulatory\_compliance.

# Vorgehensweise

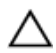

VORSICHT: Legen Sie den Computer auf einer weichen und sauberen Oberfläche ab, um ein Verkratzen des Bildschirms zu vermeiden.

- 1 Platzieren Sie die Bildschirmbaugruppe auf der Handballenstützen- und Tastaturbaugruppe.
- 2 Richten Sie die Schraubenbohrungen der Bildschirmscharniere an den Schraubenbohrungen der Handballenstützen- und Tastaturbaugruppe aus.
- 3 Befestigen Sie das Klebeband, mit dem das Bildschirmkabel an der Handballenstützen- und Tastaturbaugruppe befestigt wird.
- 4 Bringen Sie die Schrauben wieder an, mit denen die Bildschirmbaugruppe an der Handballenstützen- und Tastaturbaugruppe befestigt wird.
- 5 Drehen Sie den Computer um und schließen Sie den Bildschirm.
- 6 Schieben Sie den Windows-Tastenplatinenanschluss in den Arretierungsbügel auf der Systemplatine und drücken Sie den Arretierungsbügel nach unten, um das Kabel zu sichern.
- 7 Befestigen Sie das Klebeband am Windows-Tastenplatinenkabel.
- 8 Verbinden Sie das Bildschirmkabel mit dem entsprechenden Anschluss auf der Systemplatine.
- 9 Richten Sie die Schraubenbohrungen der Bildschirmkabelhalterung an den Schraubenbohrungen der Systemplatine aus.
- 10 Bringen Sie die Schrauben wieder an, mit denen die Bildschirmkabelhalterung an der Systemplatine befestigt wird.
- 11 Verbinden Sie die Antennenkabel mit der Wireless-Karte.

- 1 Bauen Sie den [Akku](#page-18-0) wieder ein.
- 2 Bringen Sie die [Bodenabdeckung](#page-15-0) wieder an.

# Entfernen der Stifthalterungsbaugruppe

WARNUNG: Bevor Sie Arbeiten im Innern des Computers ausführen, lesen Sie zunächst die im Lieferumfang des Computers enthaltenen Sicherheitshinweise und befolgen Sie die Anweisungen unter [Vor der](#page-9-0) [Arbeit an Komponenten im Innern des Computers](#page-9-0). Nach der Arbeit an Komponenten im Innern des Computers befolgen Sie die Anweisungen unter [Nach der Arbeit an Komponenten im Innern des](#page-12-0)  [Computers.](#page-12-0) Weitere Informationen zur bestmöglichen Einhaltung der Sicherheitsrichtlinien finden Sie auf der Website zur Einhaltung gesetzlicher Vorschriften unter www.dell.com/ regulatory\_compliance.

## Voraussetzungen

- 1 Entfernen Sie die [Abdeckung an der Unterseite](#page-13-0).
- 2 Entfernen Sie den [Akku.](#page-16-0)
- 3 Entfernen Sie die [Bildschirmbaugruppe](#page-66-0).
### Vorgehensweise

Drücken Sie, um den Stift von der Stifthalterung zu lösen.

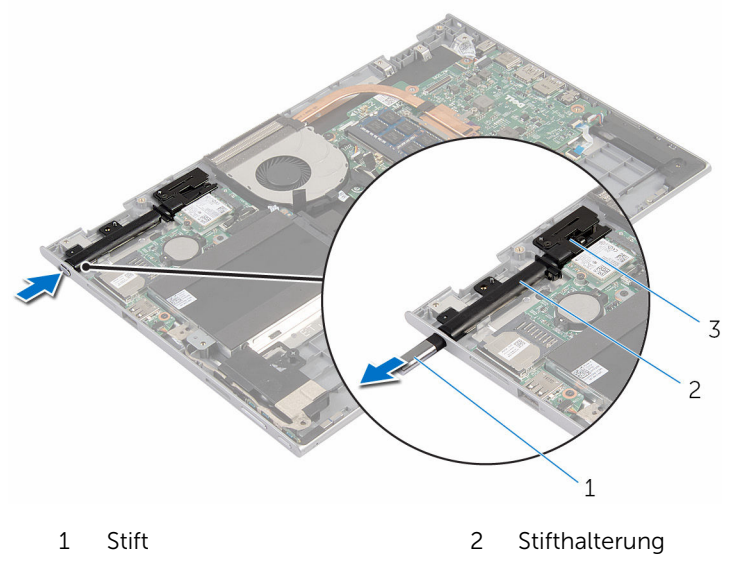

- Stiftsperre
- Entfernen Sie die Schraube und heben Sie die Stiftsperre von der Handballenstützen- und Tastaturbaugruppe.

Heben Sie die Stifthalterung aus der Handballenstützen- und Tastaturbaugruppe heraus.

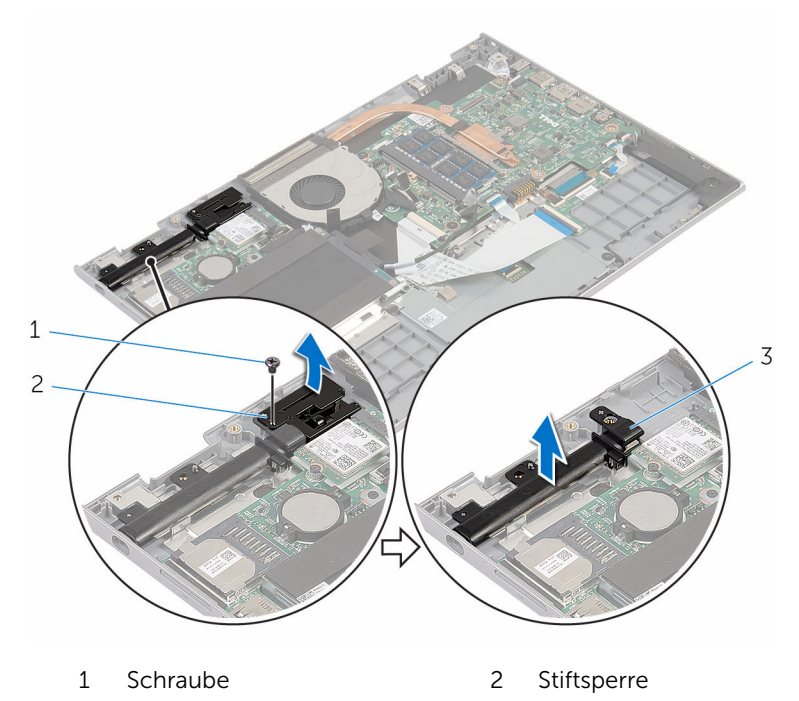

Stifthalterung

### <span id="page-74-0"></span>Wiedereinsetzen der Stifthalterungsbaugruppe

WARNUNG: Bevor Sie Arbeiten im Innern des Computers ausführen, lesen Sie zunächst die im Lieferumfang des Computers enthaltenen Sicherheitshinweise und befolgen Sie die Anweisungen unter [Vor der](#page-9-0) [Arbeit an Komponenten im Innern des Computers](#page-9-0). Nach der Arbeit an Komponenten im Innern des Computers befolgen Sie die Anweisungen unter [Nach der Arbeit an Komponenten im Innern des](#page-12-0)  [Computers.](#page-12-0) Weitere Informationen zur bestmöglichen Einhaltung der Sicherheitsrichtlinien finden Sie auf der Website zur Einhaltung gesetzlicher Vorschriften unter www.dell.com/ regulatory\_compliance.

#### Vorgehensweise

- 1 Platzieren Sie die Stifthalterung und die Stiftsperre auf der Handballenstützen- und Tastaturbaugruppe.
- 2 Richten Sie die Schraubenbohrung der Stifthalterung und der Stiftsperre an der Schraubenbohrung der Handballenstützen- und Tastaturbaugruppe aus.
- 3 Bringen Sie die Schraube wieder an, mit der die Stifthalterung und die Stiftsperre an der Handballenstützen- und Tastaturbaugruppe befestigt werden.
- 4 Setzen Sie den Stift in die Stifthalterung und drücken Sie auf den Stift, um ihn einrasten zu lassen.

- 1 Bauen Sie die [Bildschirmbaugruppe](#page-69-0) wieder ein.
- 2 Bauen Sie den [Akku](#page-18-0) wieder ein.
- 3 Bringen Sie die [Bodenabdeckung](#page-15-0) wieder an.

### Entfernen der Handballenstützen- und Tastaturbaugruppe

WARNUNG: Bevor Sie Arbeiten im Innern des Computers ausführen, lesen Sie zunächst die im Lieferumfang des Computers enthaltenen Sicherheitshinweise und befolgen Sie die Anweisungen unter [Vor der](#page-9-0) [Arbeit an Komponenten im Innern des Computers](#page-9-0). Nach der Arbeit an Komponenten im Innern des Computers befolgen Sie die Anweisungen unter [Nach der Arbeit an Komponenten im Innern des](#page-12-0)  [Computers.](#page-12-0) Weitere Informationen zur bestmöglichen Einhaltung der Sicherheitsrichtlinien finden Sie auf der Website zur Einhaltung gesetzlicher Vorschriften unter www.dell.com/ regulatory\_compliance.

#### Voraussetzungen

- 1 Entfernen Sie die [Abdeckung an der Unterseite](#page-13-0).
- 2 Entfernen Sie den [Akku.](#page-16-0)
- 3 Befolgen Sie das Verfahren von Schritt 1 bis Schritt 3 im Abschnitt ["Entfernen des Festplattenlaufwerks"](#page-23-0).
- 4 Entfernen Sie die [Stifthalterungsbaugruppe.](#page-71-0)
- 5 Entfernen Sie die [Tastatur-Tochterplatine](#page-34-0).
- 6 Entfernen Sie [das Touchpad.](#page-43-0)
- 7 Entfernen Sie den [Lüfter](#page-47-0).
- 8 Entfernen Sie den [Kühlkörper.](#page-51-0)
- 9 Entfernen Sie die [E/A-Platine](#page-54-0).
- 10 Entfernen Sie die [Lautsprecher](#page-40-0).
- 11 Entfernen Sie die [Bildschirmbaugruppe](#page-66-0).
- 12 Entfernen Sie den [Netzadapteranschluss](#page-57-0).
- 13 Entfernen Sie die [Systemplatine.](#page-60-0)

#### Vorgehensweise

Nachdem die Schritte unter "Voraussetzungen" ausgeführt wurden, verbleibt die Handballenstützen- und Tastaturbaugruppe.

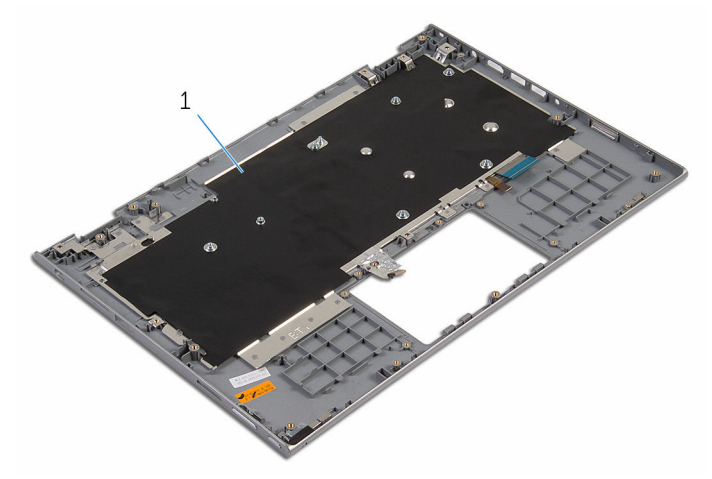

1 Handballenstützen- und Tastaturbaugruppe

### Wiedereinbauen der Handballenstützen- und Tastaturbaugruppe

WARNUNG: Bevor Sie Arbeiten im Innern des Computers ausführen, lesen Sie zunächst die im Lieferumfang des Computers enthaltenen Sicherheitshinweise und befolgen Sie die Anweisungen unter [Vor der](#page-9-0) [Arbeit an Komponenten im Innern des Computers](#page-9-0). Nach der Arbeit an Komponenten im Innern des Computers befolgen Sie die Anweisungen unter [Nach der Arbeit an Komponenten im Innern des](#page-12-0)  [Computers.](#page-12-0) Weitere Informationen zur bestmöglichen Einhaltung der Sicherheitsrichtlinien finden Sie auf der Website zur Einhaltung gesetzlicher Vorschriften unter www.dell.com/ regulatory\_compliance.

#### Vorgehensweise

Legen Sie die Handballenstützen- und Tastaturbaugruppe mit der Tastatur nach unten auf eine ebene Fläche.

- 1 Bauen Sie die [Systemplatine](#page-64-0) wieder ein.
- 2 Befestigen Sie den [Netzadapteranschluss](#page-59-0) wieder.
- 3 Bauen Sie die [Bildschirmbaugruppe](#page-69-0) wieder ein.
- 4 Bauen Sie die [Lautsprecher](#page-42-0) wieder ein.
- 5 Bauen Sie die [E/A-Platine](#page-56-0) wieder ein.
- 6 Setzen Sie den [Kühlkörper](#page-53-0) wieder ein.
- 7 Setzen Sie den [Lüfter wieder ein.](#page-50-0)
- 8 Bringen Sie das [Touchpad](#page-46-0) wieder an.
- 9 Bauen Sie die [Tastatur-Tochterplatine](#page-36-0) wieder ein.
- 10 Bauen Sie die [Stifthalterungsbaugruppe](#page-74-0) wieder ein.
- 11 Befolgen Sie das Verfahren von Schritt 4 bis Schritt 6 im Abschnitt ["Wiedereinbauen des Festplattenlaufwerks"](#page-26-0).
- 12 Bauen Sie den [Akku](#page-18-0) wieder ein.
- 13 Bringen Sie die [Bodenabdeckung](#page-15-0) wieder an.

## <span id="page-79-0"></span>Entfernen des Bildschirms

WARNUNG: Bevor Sie Arbeiten im Innern des Computers ausführen, lesen Sie zunächst die im Lieferumfang des Computers enthaltenen Sicherheitshinweise und befolgen Sie die Anweisungen unter [Vor der](#page-9-0) [Arbeit an Komponenten im Innern des Computers](#page-9-0). Nach der Arbeit an Komponenten im Innern des Computers befolgen Sie die Anweisungen unter [Nach der Arbeit an Komponenten im Innern des](#page-12-0)  [Computers.](#page-12-0) Weitere Informationen zur bestmöglichen Einhaltung der Sicherheitsrichtlinien finden Sie auf der Website zur Einhaltung gesetzlicher Vorschriften unter www.dell.com/ regulatory\_compliance.

#### Voraussetzungen

- 1 Entfernen Sie die [Abdeckung an der Unterseite](#page-13-0).
- 2 Entfernen Sie den [Akku.](#page-16-0)
- 3 Entfernen Sie die [Bildschirmbaugruppe](#page-66-0).

### Vorgehensweise

1 Entfernen Sie das Bildschirmkabel aus den Kabelführungen in den Scharnierabdeckungen.

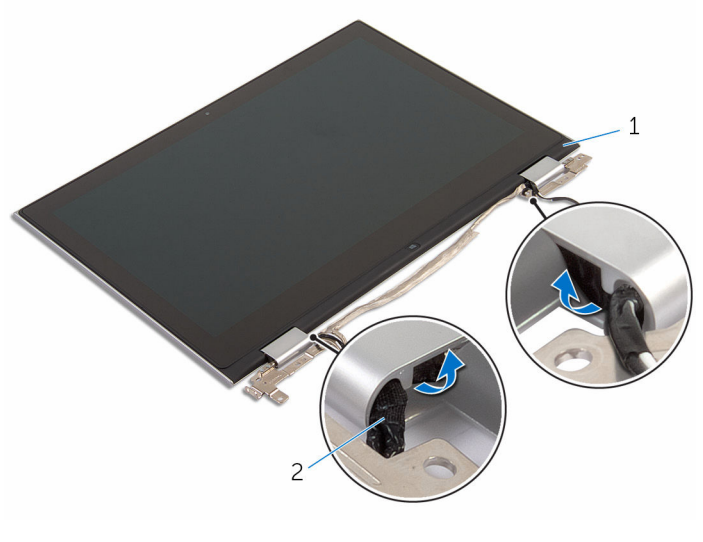

1 Bildschirmbaugruppe 2 Bildschirmkabel

2 Hebeln Sie mithilfe eines Kunststoffstifts die Bildschirmbaugruppe von der hinteren Bildschirmabdeckung und der Antennenbaugruppe ab.

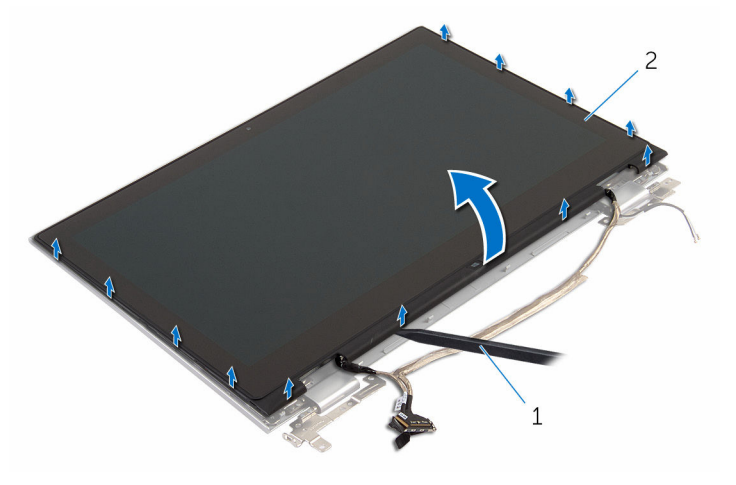

- 1 Kunststoffstift 2 Bildschirmbaugruppe
- 3 Entfernen Sie die [Kamera.](#page-89-0)
- 4 Entfernen Sie die [Windows-Tastenplatine.](#page-92-0) Nachdem die oben beschriebenen Schritte ausgeführt wurden, verbleibt der Bildschirm.

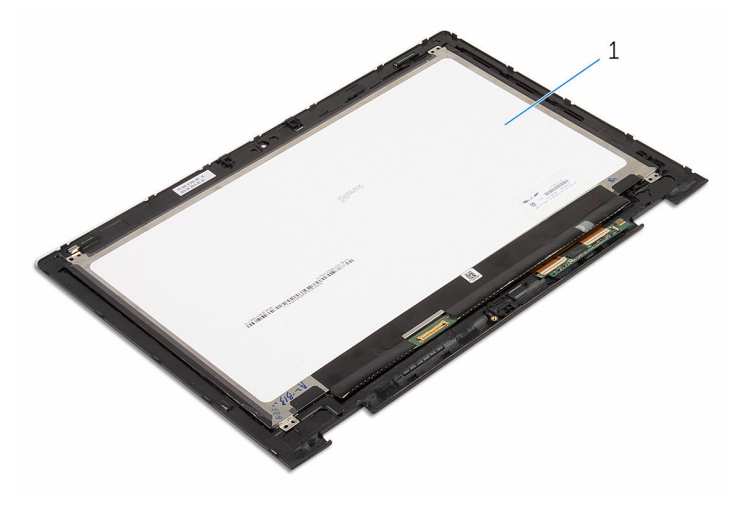

1 Bildschirm

### <span id="page-82-0"></span>Wiedereinbauen des Bildschirms

WARNUNG: Bevor Sie Arbeiten im Innern des Computers ausführen, ⚠ lesen Sie zunächst die im Lieferumfang des Computers enthaltenen Sicherheitshinweise und befolgen Sie die Anweisungen unter [Vor der](#page-9-0) [Arbeit an Komponenten im Innern des Computers](#page-9-0). Nach der Arbeit an Komponenten im Innern des Computers befolgen Sie die Anweisungen unter [Nach der Arbeit an Komponenten im Innern des](#page-12-0)  [Computers.](#page-12-0) Weitere Informationen zur bestmöglichen Einhaltung der Sicherheitsrichtlinien finden Sie auf der Website zur Einhaltung gesetzlicher Vorschriften unter www.dell.com/ regulatory\_compliance.

### Vorgehensweise

- 1 Legen Sie den Bildschirm auf eine ebene Oberfläche.
- 2 Setzen Sie die [Windows-Tastenplatine](#page-94-0) wieder ein.
- 3 Bauen Sie die [Kamera](#page-91-0) wieder ein.
- 4 Führen Sie das Bildschirmkabel durch die Kabelführungen in den Scharnierabdeckungen.
- 5 Richten Sie die Bildschirmbaugruppe an der hinteren Bildschirmabdeckung und der Antennenbaugruppe aus und lassen Sie die hintere Bildschirmabdeckung und die Antennenbaugruppe vorsichtig einrasten.

- 1 Bauen Sie die [Bildschirmbaugruppe](#page-69-0) wieder ein.
- 2 Bauen Sie den [Akku](#page-18-0) wieder ein.
- 3 Bringen Sie die [Bodenabdeckung](#page-15-0) wieder an.

### <span id="page-83-0"></span>Entfernen der Bildschirmscharniere

WARNUNG: Bevor Sie Arbeiten im Innern des Computers ausführen, lesen Sie zunächst die im Lieferumfang des Computers enthaltenen Sicherheitshinweise und befolgen Sie die Anweisungen unter [Vor der](#page-9-0) [Arbeit an Komponenten im Innern des Computers](#page-9-0). Nach der Arbeit an Komponenten im Innern des Computers befolgen Sie die Anweisungen unter [Nach der Arbeit an Komponenten im Innern des](#page-12-0)  [Computers.](#page-12-0) Weitere Informationen zur bestmöglichen Einhaltung der Sicherheitsrichtlinien finden Sie auf der Website zur Einhaltung gesetzlicher Vorschriften unter www.dell.com/ regulatory\_compliance.

#### Voraussetzungen

- 1 Entfernen Sie die [Abdeckung an der Unterseite](#page-13-0).
- 2 Entfernen Sie den [Akku.](#page-16-0)
- 3 Entfernen Sie die [Bildschirmbaugruppe](#page-66-0).
- 4 Entfernen Sie die hintere Bildschirmabdeckung und die [Antennenbaugruppe.](#page-86-0)

#### Vorgehensweise

- 1 Legen Sie die hintere Bildschirmabdeckung und die Antennenbaugruppe auf eine ebene Oberfläche.
- 2 Ziehen Sie die Antennenkabel aus der Kabelführung auf der Scharnierabdeckung.
- 3 Entfernen Sie die Schrauben, mit denen die Bildschirmscharniere an der hinteren Bildschirmabdeckung und der Antennenbaugruppe befestigt sind.

Heben Sie die Bildschirmscharniere von der hinteren Bildschirmabdeckung und der Antennenbaugruppe ab.

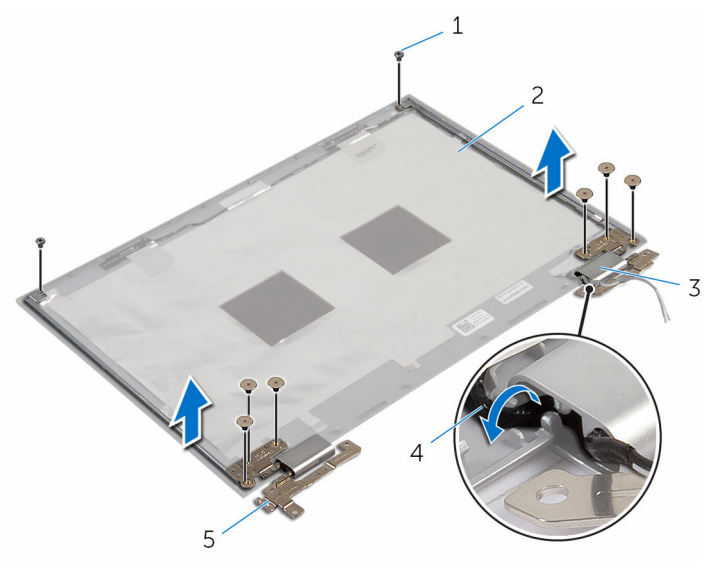

- Schrauben (8) 2 Hintere
- Scharnierabdeckungen (2) 4 Antennenkabel (2)
- Bildschirmscharniere (2)
- Bildschirmabdeckung und Antennenbaugruppe
- 

### <span id="page-85-0"></span>Wiedereinsetzen der Bildschirmscharniere

WARNUNG: Bevor Sie Arbeiten im Innern des Computers ausführen, ⚠ lesen Sie zunächst die im Lieferumfang des Computers enthaltenen Sicherheitshinweise und befolgen Sie die Anweisungen unter [Vor der](#page-9-0) [Arbeit an Komponenten im Innern des Computers](#page-9-0). Nach der Arbeit an Komponenten im Innern des Computers befolgen Sie die Anweisungen unter [Nach der Arbeit an Komponenten im Innern des](#page-12-0)  [Computers.](#page-12-0) Weitere Informationen zur bestmöglichen Einhaltung der Sicherheitsrichtlinien finden Sie auf der Website zur Einhaltung gesetzlicher Vorschriften unter www.dell.com/ regulatory\_compliance.

#### Vorgehensweise

- 1 Richten Sie die Schraubenbohrungen der Bildschirmscharniere an den Schraubenbohrungen der hinteren Bildschirmabdeckung und der Antennenbaugruppe aus.
- 2 Bringen Sie die Schrauben wieder an, mit denen die Bildschirmscharniere an der hinteren Bildschirmabdeckung und der Antennenbaugruppe befestigt werden.
- 3 Führen Sie die Antennenkabel durch die Kabelführungen auf der Scharnierabdeckung und sichern Sie sie.

- 1 Bauen Sie die [hintere Bildschirmabdeckung und die Antennenbaugruppe](#page-88-0) wieder ein.
- 2 Bauen Sie die [Bildschirmbaugruppe](#page-69-0) wieder ein.
- 3 Bauen Sie den [Akku](#page-18-0) wieder ein.
- 4 Bringen Sie die [Bodenabdeckung](#page-15-0) wieder an.

### <span id="page-86-0"></span>Entfernen der hinteren Bildschirmabdeckung und der Antennenbaugruppe

WARNUNG: Bevor Sie Arbeiten im Innern des Computers ausführen, lesen Sie zunächst die im Lieferumfang des Computers enthaltenen Sicherheitshinweise und befolgen Sie die Anweisungen unter [Vor der](#page-9-0) [Arbeit an Komponenten im Innern des Computers](#page-9-0). Nach der Arbeit an Komponenten im Innern des Computers befolgen Sie die Anweisungen unter [Nach der Arbeit an Komponenten im Innern des](#page-12-0)  [Computers.](#page-12-0) Weitere Informationen zur bestmöglichen Einhaltung der Sicherheitsrichtlinien finden Sie auf der Website zur Einhaltung gesetzlicher Vorschriften unter www.dell.com/ regulatory\_compliance.

#### Voraussetzungen

- 1 Entfernen Sie die [Abdeckung an der Unterseite](#page-13-0).
- 2 Entfernen Sie den [Akku.](#page-16-0)
- 3 Entfernen Sie die [Bildschirmbaugruppe](#page-66-0).
- 4 Entfernen Sie den [Bildschirm](#page-79-0).
- 5 Entfernen Sie die [Bildschirmscharniere.](#page-83-0)

#### Vorgehensweise

Nachdem die Schritte unter "Voraussetzungen" ausgeführt wurden, verbleiben die hintere Bildschirmabdeckung und die Antennenbaugruppe.

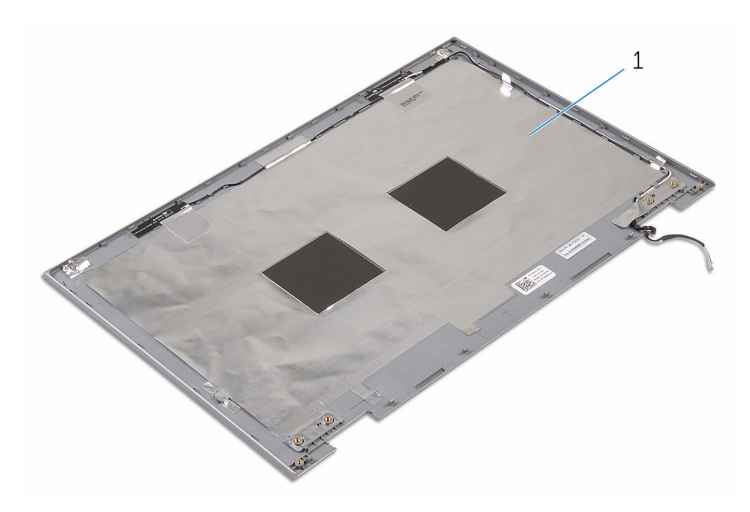

 Hintere Bildschirmabdeckung und Antennenbaugruppe

### <span id="page-88-0"></span>Austauschen der hinteren Bildschirmabdeckung und der Antennenbaugruppe

WARNUNG: Bevor Sie Arbeiten im Innern des Computers ausführen, ⚠ lesen Sie zunächst die im Lieferumfang des Computers enthaltenen Sicherheitshinweise und befolgen Sie die Anweisungen unter [Vor der](#page-9-0) [Arbeit an Komponenten im Innern des Computers](#page-9-0). Nach der Arbeit an Komponenten im Innern des Computers befolgen Sie die Anweisungen unter [Nach der Arbeit an Komponenten im Innern des](#page-12-0)  [Computers.](#page-12-0) Weitere Informationen zur bestmöglichen Einhaltung der Sicherheitsrichtlinien finden Sie auf der Website zur Einhaltung gesetzlicher Vorschriften unter www.dell.com/ regulatory\_compliance.

### Vorgehensweise

Legen Sie die hintere Bildschirmabdeckung und die Antennenbaugruppe auf eine ebene Oberfläche.

- 1 Bringen Sie die [Bildschirmscharniere](#page-85-0) wieder an.
- 2 Bauen Sie den [Bildschirm](#page-82-0) wieder ein.
- 3 Bauen Sie die [Bildschirmbaugruppe](#page-69-0) wieder ein.
- 4 Bauen Sie den [Akku](#page-18-0) wieder ein.
- 5 Bringen Sie die [Bodenabdeckung](#page-15-0) wieder an.

### <span id="page-89-0"></span>Entfernen der Kamera

WARNUNG: Bevor Sie Arbeiten im Innern des Computers ausführen, lesen Sie zunächst die im Lieferumfang des Computers enthaltenen Sicherheitshinweise und befolgen Sie die Anweisungen unter [Vor der](#page-9-0) [Arbeit an Komponenten im Innern des Computers](#page-9-0). Nach der Arbeit an Komponenten im Innern des Computers befolgen Sie die Anweisungen unter [Nach der Arbeit an Komponenten im Innern des](#page-12-0)  [Computers.](#page-12-0) Weitere Informationen zur bestmöglichen Einhaltung der Sicherheitsrichtlinien finden Sie auf der Website zur Einhaltung gesetzlicher Vorschriften unter www.dell.com/ regulatory\_compliance.

#### Voraussetzungen

- 1 Entfernen Sie die [Abdeckung an der Unterseite](#page-13-0).
- 2 Entfernen Sie den [Akku.](#page-16-0)
- 3 Entfernen Sie die [Bildschirmbaugruppe](#page-66-0).
- 4 Entfernen Sie die [hintere Bildschirmabdeckung und die](#page-86-0)  [Antennenbaugruppe.](#page-86-0)

#### Vorgehensweise

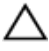

#### VORSICHT: Legen Sie die Bildschirmbaugruppe auf einer weichen und sauberen Oberfläche ab, um ein Verkratzen des Bildschirms zu vermeiden.

- 1 Platzieren Sie die Bildschirmbaugruppe mit der Vorderseite nach unten auf einer flachen Oberfläche.
- 2 Hebeln Sie mithilfe eines Kunststoffstifts das Kameramodul aus der Bildschirmblende.

Drehen Sie die Kamera um und trennen Sie das Kamerakabel vom Kameramodul.

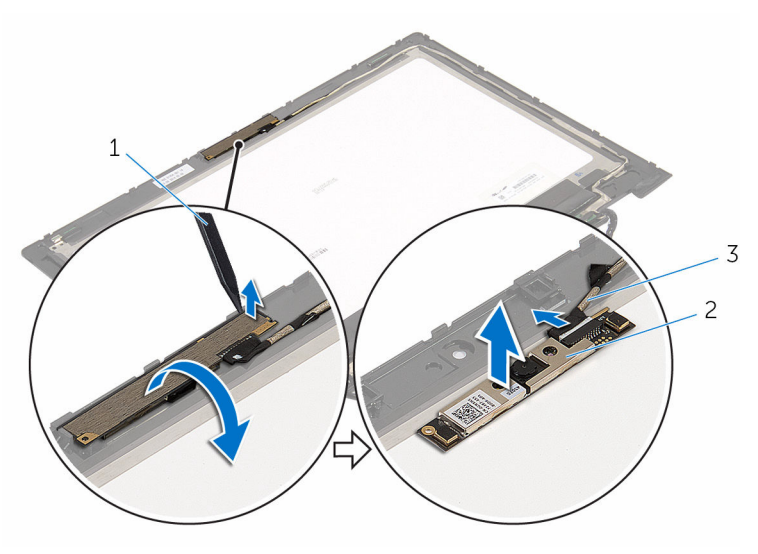

- Kunststoffstift 2 Kamera
- Kamerakabel

# <span id="page-91-0"></span>Wiedereinbauen der Kamera

WARNUNG: Bevor Sie Arbeiten im Innern des Computers ausführen, lesen Sie zunächst die im Lieferumfang des Computers enthaltenen Sicherheitshinweise und befolgen Sie die Anweisungen unter [Vor der](#page-9-0) [Arbeit an Komponenten im Innern des Computers](#page-9-0). Nach der Arbeit an Komponenten im Innern des Computers befolgen Sie die Anweisungen unter [Nach der Arbeit an Komponenten im Innern des](#page-12-0)  [Computers.](#page-12-0) Weitere Informationen zur bestmöglichen Einhaltung der Sicherheitsrichtlinien finden Sie auf der Website zur Einhaltung gesetzlicher Vorschriften unter www.dell.com/ regulatory\_compliance.

#### Vorgehensweise

- 1 Schließen Sie das Kamerakabel am Kameramodul an.
- 2 Setzen Sie das Kameramodul mithilfe des Führungsstifts auf die Bildschirmblende und lassen Sie es einrasten.

- 1 Bauen Sie die [hintere Bildschirmabdeckung und die Antennenbaugruppe](#page-88-0) wieder ein.
- 2 Bauen Sie die [Bildschirmbaugruppe](#page-69-0) wieder ein.
- 3 Bauen Sie den [Akku](#page-18-0) wieder ein.
- 4 Bringen Sie die [Bodenabdeckung](#page-15-0) wieder an.

### <span id="page-92-0"></span>Entfernen der Windows-**Tastenplatine**

WARNUNG: Bevor Sie Arbeiten im Innern des Computers ausführen, lesen Sie zunächst die im Lieferumfang des Computers enthaltenen Sicherheitshinweise und befolgen Sie die Anweisungen unter [Vor der](#page-9-0) [Arbeit an Komponenten im Innern des Computers](#page-9-0). Nach der Arbeit an Komponenten im Innern des Computers befolgen Sie die Anweisungen unter [Nach der Arbeit an Komponenten im Innern des](#page-12-0)  [Computers.](#page-12-0) Weitere Informationen zur bestmöglichen Einhaltung der Sicherheitsrichtlinien finden Sie auf der Website zur Einhaltung gesetzlicher Vorschriften unter www.dell.com/ regulatory\_compliance.

#### Voraussetzungen

- 1 Entfernen Sie die [Abdeckung an der Unterseite](#page-13-0).
- 2 Entfernen Sie den [Akku.](#page-16-0)
- 3 Entfernen Sie die [Bildschirmbaugruppe](#page-66-0).
- 4 Entfernen Sie die hintere Bildschirmabdeckung und die [Antennenbaugruppe.](#page-86-0)

#### Vorgehensweise

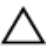

VORSICHT: Legen Sie die Bildschirmbaugruppe auf einer weichen und sauberen Oberfläche ab, um ein Verkratzen des Bildschirms zu vermeiden.

- 1 Platzieren Sie die Bildschirmbaugruppe mit der Vorderseite nach unten auf einer flachen Oberfläche.
- 2 Entfernen Sie die Schraube, mit der die Windows-Tastenplatine an der Bildschirmblende befestigt ist.
- 3 Drehen Sie die Windows-Tastenplatine um.
- 4 Lösen Sie das Klebeband und trennen Sie das Windows-Tastenplatinenkabel von der Windows-Tastenplatine.

Heben Sie die Windows-Tastenplatine von der Bildschirmblende ab.

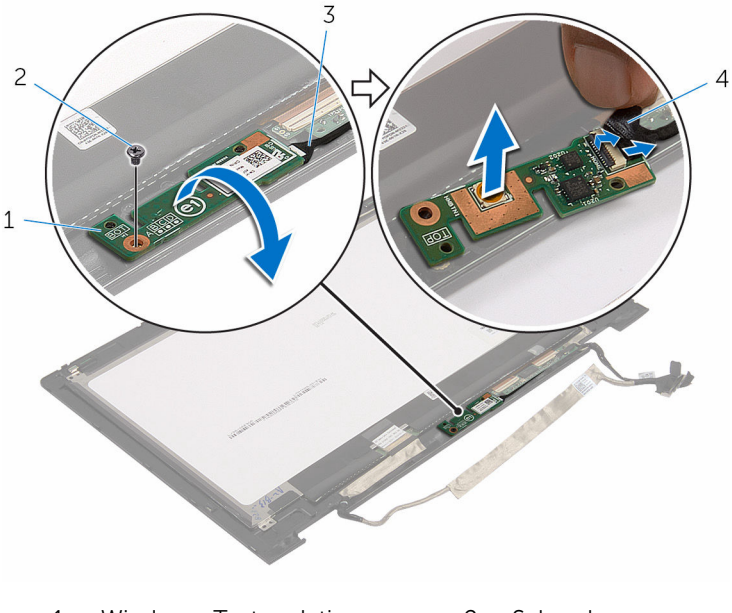

- Windows-Tastenplatine 2 Schraube
- Windows-Tastenplatinenkabel
- Klebeband

### <span id="page-94-0"></span>Wiedereinbauen der Windows-Tastenplatine

WARNUNG: Bevor Sie Arbeiten im Innern des Computers ausführen, lesen Sie zunächst die im Lieferumfang des Computers enthaltenen Sicherheitshinweise und befolgen Sie die Anweisungen unter [Vor der](#page-9-0) [Arbeit an Komponenten im Innern des Computers](#page-9-0). Nach der Arbeit an Komponenten im Innern des Computers befolgen Sie die Anweisungen unter [Nach der Arbeit an Komponenten im Innern des](#page-12-0)  [Computers.](#page-12-0) Weitere Informationen zur bestmöglichen Einhaltung der Sicherheitsrichtlinien finden Sie auf der Website zur Einhaltung gesetzlicher Vorschriften unter www.dell.com/ regulatory\_compliance.

#### Vorgehensweise

- 1 Schieben Sie das Kabel der Windows-Tastenplatine in den Anschluss auf der Windows-Tastenplatine und drücken Sie den Arretierungsbügel nach unten, um das Kabel zu sichern.
- 2 Drehen Sie die Windows-Tastenplatine um und richten Sie die Schraubenbohrung auf der Windows-Tastenplatine an der Schraubenbohrung auf der Bildschirmblende aus.
- 3 Bringen Sie die Schraube wieder an, mit der die Windows-Tastenplatine an der Bildschirmblende befestigt wird.
- 4 Drehen Sie die Bildschirmbaugruppe um.

- 1 Bauen Sie die [hintere Bildschirmabdeckung und die Antennenbaugruppe](#page-88-0) wieder ein.
- 2 Bauen Sie die [Bildschirmbaugruppe](#page-69-0) wieder ein.
- 3 Bauen Sie den [Akku](#page-18-0) wieder ein.
- 4 Bringen Sie die [Bodenabdeckung](#page-15-0) wieder an.

### Entfernen des Bildschirmkabels

WARNUNG: Bevor Sie Arbeiten im Innern des Computers ausführen, ⚠ lesen Sie zunächst die im Lieferumfang des Computers enthaltenen Sicherheitshinweise und befolgen Sie die Anweisungen unter [Vor der](#page-9-0) [Arbeit an Komponenten im Innern des Computers](#page-9-0). Nach der Arbeit an Komponenten im Innern des Computers befolgen Sie die Anweisungen unter [Nach der Arbeit an Komponenten im Innern des](#page-12-0)  [Computers.](#page-12-0) Weitere Informationen zur bestmöglichen Einhaltung der Sicherheitsrichtlinien finden Sie auf der Website zur Einhaltung gesetzlicher Vorschriften unter www.dell.com/ regulatory\_compliance.

#### Voraussetzungen

- 1 Entfernen Sie die [Abdeckung an der Unterseite](#page-13-0).
- 2 Entfernen Sie den [Akku.](#page-16-0)
- 3 Entfernen Sie die [Bildschirmbaugruppe](#page-66-0).
- 4 Entfernen Sie die hintere Bildschirmabdeckung und die [Antennenbaugruppe.](#page-86-0)
- 5 Entfernen Sie die [Kamera.](#page-89-0)

#### Vorgehensweise

- 1 Lösen Sie das Klebeband und heben Sie den Riegel an, um das Bildschirmkabel vom Bildschirm zu trennen.
- 2 Trennen Sie das Windows-Tastenplatinenkabel.
- 3 Lösen Sie das Klebeband und heben Sie den Arretierungsbügel an, um das Touchscreen-Platinenkabel von der Touchscreen-Platine zu trennen.
- 4 Entfernen Sie das Kamerakabel aus den Kabelführungen auf der Bildschirmblende.
- 5 Heben Sie den Arretierungsbügel und trennen Sie das Bildschirmkabel von der Touchpad-Platine.
- 6 Notieren Sie sich die Bildschirmkabelführung und entfernen Sie das Bildschirmkabel aus den Kabelführungen auf der Bildschirmblende.

Heben Sie das Bildschirmkabel aus der Bildschirmblende heraus.

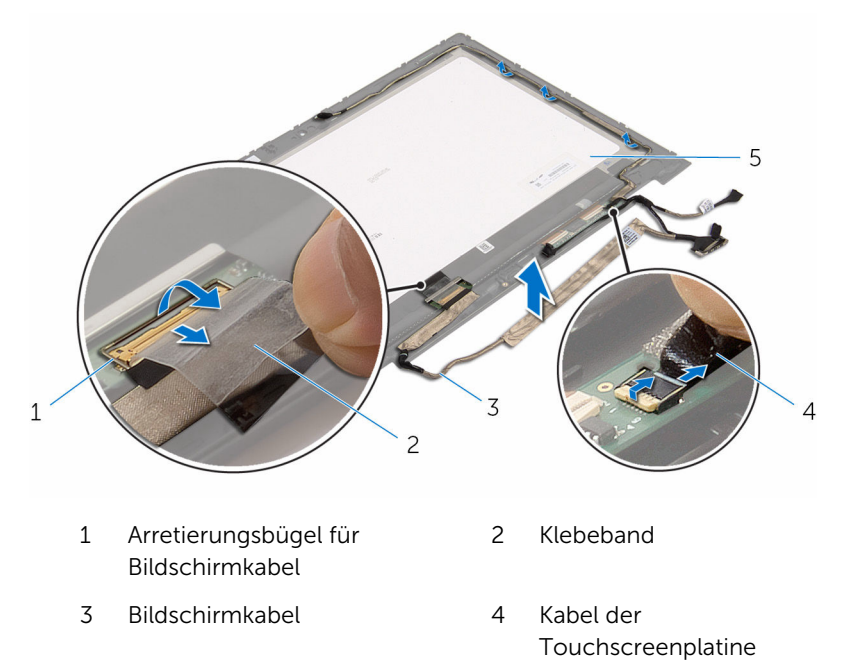

Bildschirm

### Wiederbefestigen des Bildschirmkabels

WARNUNG: Bevor Sie Arbeiten im Innern des Computers ausführen, ⚠ lesen Sie zunächst die im Lieferumfang des Computers enthaltenen Sicherheitshinweise und befolgen Sie die Anweisungen unter [Vor der](#page-9-0) [Arbeit an Komponenten im Innern des Computers](#page-9-0). Nach der Arbeit an Komponenten im Innern des Computers befolgen Sie die Anweisungen unter [Nach der Arbeit an Komponenten im Innern des](#page-12-0)  [Computers.](#page-12-0) Weitere Informationen zur bestmöglichen Einhaltung der Sicherheitsrichtlinien finden Sie auf der Website zur Einhaltung gesetzlicher Vorschriften unter www.dell.com/ regulatory\_compliance.

#### Vorgehensweise

- 1 Führen Sie das Bildschirmkabel durch die Kabelführungen auf der Bildschirmblende.
- 2 Schieben Sie das Bildschirmkabel in den Anschluss auf der Touchpad-Platine und drücken Sie den Arretierungsbügel nach unten, um das Kabel zu sichern.
- 3 Führen Sie das Kamerakabel durch die Kabelführungen auf der Bildschirmblende.
- 4 Befestigen Sie das Klebeband, verbinden Sie das Touchscreen-Platinenkabel mit der Touchscreen-Platine und drücken Sie den Arretierungsbügel nach unten, um das Kabel zu sichern.
- 5 Schieben Sie das Kabel der Windows-Tastenplatine in den Anschluss auf der Windows-Tastenplatine und drücken Sie den Arretierungsbügel nach unten, um das Kabel zu sichern.
- 6 Befestigen Sie das Klebeband auf dem Windows-Tastenplatinenanschluss.

#### Voraussetzungen nach der Arbeit am Computer

1 Bauen Sie die [hintere Bildschirmabdeckung und die Antennenbaugruppe](#page-88-0) wieder ein.

- 2 Bauen Sie die [Bildschirmbaugruppe](#page-69-0) wieder ein.
- 3 Bauen Sie die [Kamera](#page-91-0) wieder ein.
- 4 Bauen Sie den [Akku](#page-18-0) wieder ein.
- 5 Bringen Sie die [Bodenabdeckung](#page-15-0) wieder an.

# Aktualisieren des BIOS

Sie müssen evtl. das BIOS aktualisieren, wenn eine Aktualisierung verfügbar ist oder die Systemplatine ausgetauscht wurde. So aktualisieren Sie das BIOS:

- 1 Schalten Sie den Computer ein.
- 2 Rufen Sie die Website www.dell.com/support auf.
- 3 Klicken Sie auf Produktsupport, geben Sie die Service-Tag-Nummer Ihres Computers ein und klicken Sie auf Senden.

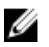

ANMERKUNG: Wenn Sie keine Service-Tag-Nummer haben, verwenden Sie die automatische Erkennungsfunktion oder suchen Sie manuell nach Ihrem Computermodell.

- 4 Klicken Sie auf **Drivers & Downloads** (Treiber & Downloads).
- 5 Wählen Sie das Betriebssystem aus, das auf Ihrem Computer installiert ist.
- 6 Führen Sie auf der Seite einen Bildlauf nach unten durch und erweitern Sie BIOS.
- 7 Klicken Sie auf Download File (Datei herunterladen), um die aktuellste BIOS-Version für Ihren Computer herunterzuladen.
- 8 Speichern Sie die Datei und navigieren Sie nach Abschluss des Downloads zum Ordner, in dem Sie die BIOS-Aktualisierungsdatei gespeichert haben.
- 9 Doppelklicken Sie auf das Dateisymbol der BIOS-Aktualisierungsdatei und befolgen Sie die Anweisungen auf dem Bildschirm.

### Hilfe erhalten und Kontaktaufnahme mit Dell

#### Selbsthilfe-Ressourcen

Mithilfe dieser Selbsthilfe-Ressourcen erhalten Sie Informationen und Hilfe zu Dell-Produkten:

Informationen zu Produkten und Dienstleistungen von Dell

Zugriff auf die Hilfe in Windows 8, Windows 8.1, und Windows 10

Aufrufen der Hilfe in Windows 7 Klicken Sie auf Start  $\rightarrow$  Hilfe und

Informationen zur Behebung von Störungen, Benutzerhandbücher, Installationsanweisungen, technische Daten, Technische Hilfeblogs, Treiber und Software-Updates usw.

#### www.dell.com

Windows 8.1 und Windows 10 Anwendung Dell Help & Support (Dell Hilfe und Support)

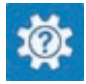

Windows 10 **Erste Schritte-Anwendung** 

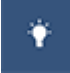

Windows 8.1 **Mille und Tipps-Anwendung** 

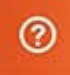

Geben Sie in der Windows-Suche Hilfe und Support ein und drücken Sie die Eingabetaste.

Support.

Onlinehilfe für Betriebssystem www.dell.com/support/windows www.dell.com/support/linux

www.dell.com/support

Erfahren Sie mehr über das Betriebssystem, die Einrichtung und Verwendung des Computers, Datensicherung, Diagnose und so weiter.

Siehe *Ich und mein Dell* unter www.dell.com/support/manuals.

#### Kontaktaufnahme mit Dell

Informationen zur Kontaktaufnahme mit Dell für den Verkauf, den technischen Support und den Kundendienst erhalten Sie unter www.dell.com/contactdell.

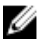

ANMERKUNG: Die Verfügbarkeit ist je nach Land und Produkt unterschiedlich, und bestimmte Dienstleistungen sind in Ihrer Region eventuell nicht verfügbar.

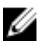

**ANMERKUNG:** Wenn Sie nicht über eine aktive Internetverbindung verfügen, können Sie Kontaktinformationen auch auf Ihrer Auftragsbestätigung, dem Lieferschein, der Rechnung oder im Dell-Produktkatalog finden.